**UNIVERSIDADE TECNOLÓGICA FEDERAL DO PARANÁ**

**GABRIEL ELIAS ABUD ARIOLI**

**DESENVOLVIMENTO DE UMA ESTEIRA TRANSPORTADORA AUTOMATIZADA POR CONTROLADOR LÓGICO PROGRAMÁVEL.**

**GUARAPUAVA**

**2023**

**GABRIEL ELIAS ABUD ARIOLI**

# **DESENVOLVIMENTO DE UMA ESTEIRA TRANSPORTADORA AUTOMATIZADA POR CONTROLADOR LÓGICO PROGRAMÁVEL.**

# *DEVELOPMENT OF AN AUTOMATED CONVEYOR BELT USING A PROGRAMMABLE LOGIC CONTROLLER.*

Trabalho de conclusão de curso de graduação apresentada como requisito para obtenção do título de Bacharel em Engenharia Mecânica/ da Universidade Tecnológica Federal do Paraná (UTFPR). Orientador: Arthur Hirata Bertachi

**GUARAPUAVA 2023**

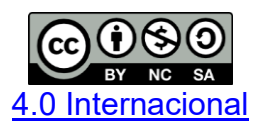

Esta licença permite remixe, adaptação e criação a partir do trabalho, para fins não comerciais, desde que sejam atribuídos créditos ao(s) autor(es) e que licenciem as novas criações sob termos idênticos. Conteúdos elaborados por terceiros, citados e referenciados nesta obra não são cobertos pela licença.

## **GABRIEL ELIAS ABUD ARIOLI**

# **DESENVOLVIMENTO DE UMA ESTEIRA TRANSPORTADORA AUTOMATIZADA POR CONTROLADOR LÓGICO PROGRAMÁVEL.**

Trabalho de Conclusão de Curso de Graduação apresentado como requisito para obtenção do título de Bacharel em Engenharia Mecânica da Universidade Tecnológica Federal do Paraná (UTFPR).

Data de aprovação: 07/dezembro/2023

\_\_\_\_\_\_\_\_\_\_\_\_\_\_\_\_\_\_\_\_\_\_\_\_\_\_\_\_\_\_\_\_\_\_\_\_\_\_\_\_\_\_\_\_\_\_\_\_\_\_\_\_\_\_\_\_\_\_\_\_\_\_\_\_\_\_\_\_\_\_\_\_\_\_\_ Arthur Hirata Bertachi Doutorado Universidade Tecnológica Federal do Paraná

> Lyvia Regina Biagi Silva Bertachi Doutorado Universidade Tecnológica Federal do Paraná

\_\_\_\_\_\_\_\_\_\_\_\_\_\_\_\_\_\_\_\_\_\_\_\_\_\_\_\_\_\_\_\_\_\_\_\_\_\_\_\_\_\_\_\_\_\_\_\_\_\_\_\_\_\_\_\_\_\_\_\_\_\_\_\_\_\_\_\_\_\_\_\_\_\_\_

Luiz Fernando Rigatti Doutorado Universidade Tecnológica Federal do Paraná

\_\_\_\_\_\_\_\_\_\_\_\_\_\_\_\_\_\_\_\_\_\_\_\_\_\_\_\_\_\_\_\_\_\_\_\_\_\_\_\_\_\_\_\_\_\_\_\_\_\_\_\_\_\_\_\_\_\_\_\_\_\_\_\_\_\_\_\_\_\_\_\_\_\_\_

## **GUARAPUAVA**

#### **AGRADECIMENTOS**

Certamente estes parágrafos não irão atender a todas as pessoas que fizeram parte dessa importante fase de minha vida. Portanto, desde já peço desculpas àquelas que não estão presentes entre essas palavras, mas elas podem estar certas que fazem parte do meu pensamento e de minha gratidão.

Agradeço ao meu orientador Prof. Dr. Arthur Hirata Bertachi, pela sabedoria com que me guiou nesta trajetória.

Aos meus colegas de sala e amigos, pelo apoio durante toda a trajetória.

Agradeço também aos colegas de estagio/trabalho, na qual me auxiliaram no desenvolvimento desse projeto.

A Secretaria do Curso, pela cooperação.

Gostaria de deixar registrado também, o meu reconhecimento à minha família, pois acredito que sem o apoio deles seria muito difícil vencer esse desafio.

Enfim, a todos os que por algum motivo contribuíram para a realização desta pesquisa.

### **RESUMO**

Este trabalho apresenta o desenvolvimento de um protótipo de uma esteira transportadora, para a separação de peças, devido ao material na qual foi construída, na qual a mesma será automatizada com o auxílio de um controlador lógico programável (CLP), com o objetivo de aplicar e aprimorar os conhecimentos adquiridos durante o curso. O projeto consiste em uma esteira, movida por um motor 12v com caixa de redução, uma base de metal, uma lona para o deslocamento das peças. Serão implementados dois sensores, um indutivo e um capacitivo, com o propósito de identificar matérias que requerem deslocamento da esteira. Dois pistões pneumáticos, serão designados para impulsionar os materiais, sendo um destinado aos materiais metálicos e o outro aos demais tipos de matérias. Para efetuar a automação do processo, ser empregado um CLP. Por fim, o projeto funcionou, com a codificação correta, porém com a necessidade de algumas melhorias, como por exemplo, a adaptação de um guia, um redimensionamento do eixo e motor e uma ampliação de uma segunda esteira para seleção de outros tipos de materiais.

**Palavras-chave:** Controlador lógico programável; Automatização; Esteira transportadora; Pistão; Sensor; Guia.

## **ABSTRACT**

This work presents the development of a prototype of a conveyor belt, for the separation of parts, due to the material in which it was built, in which it will be automated with the aid of a programmable logic controller (PLC), with the aim of applying and improve the knowledge acquired during the course. The project consists of a conveyor belt, powered by a 12v motor with a reduction gearbox, a metal base, and a canvas for moving the parts. Two sensors will be implemented, one inductive and one capacitive, with the purpose of identifying materials that require conveyor movement. Two pneumatic pistons will be designed to propel the materials, one for metallic materials and the other for other types of materials. To automate the process, a PLC must be used. Finally, the project worked, with the correct coding, but with the need for some improvements, such as adapting a guide, resizing the axis and motor and expanding a second conveyor belt to select other types of materials.

**Keywords:** *Programmable logical controller; Automated; Conveyor belt; Pistons; Sensors; Guide*.

## **LISTA DE ABREVIATURAS E SIGLAS**

- CLP Controlador lógico programável.
- CAD Desenho assistido por computador / *Computer-Aided Design*
- FBD *Function Block Diagram*/ Diagrama de Função de Bloco
- PLC *Programmable Logic Controller*
- P&ID *Piping and Instrumentation Diagram* /Diagrama de Tubulação e Instrumentação
- PFD *Process Flow Diagram*
- TOF *Timer Off Delay*
- TON *Timer On Delay*
- MIG *Metal Inert Gas*
- IoT Internet das Coisas

## **LISTA DE FIGURAS**

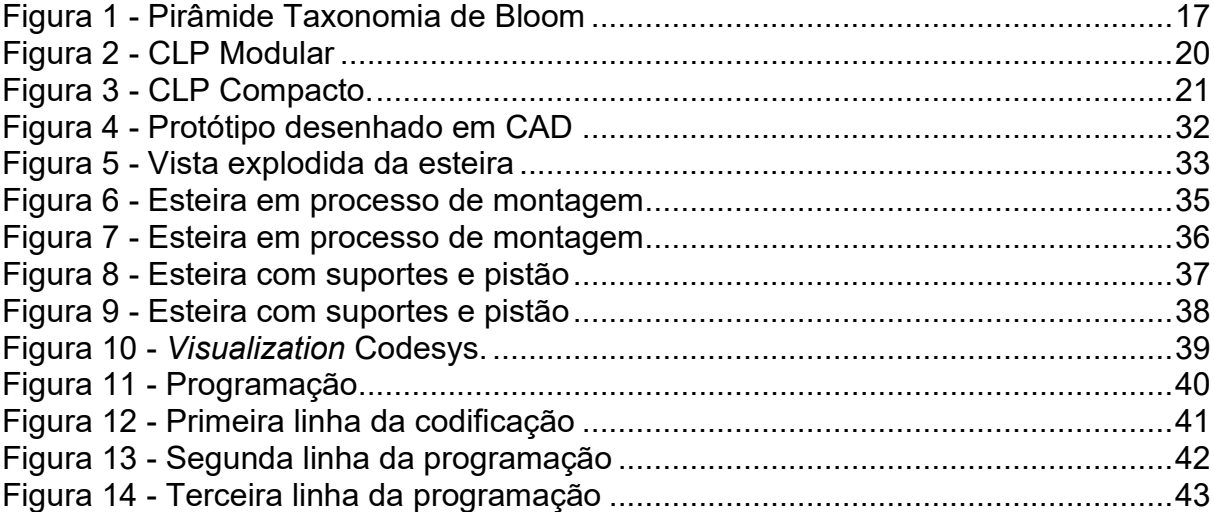

# **SUMÁRIO**

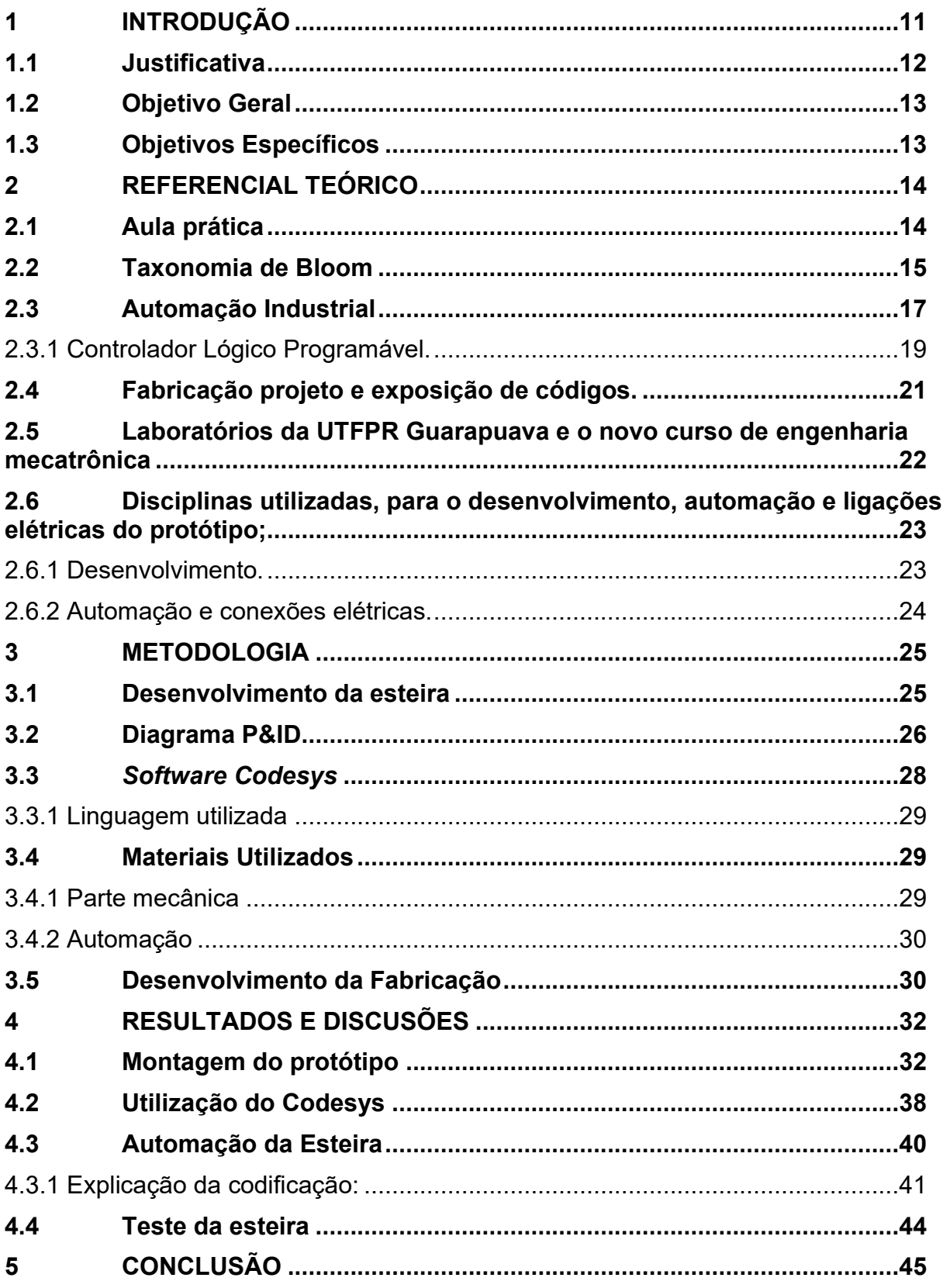

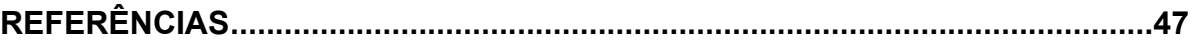

### <span id="page-10-0"></span>**1 INTRODUÇÃO**

Com o passar dos anos, as indústrias aprimoraram seus equipamentos, iniciando no século XVIII, na primeira revolução industrial, tendo a introdução da mecanização e a introdução de maquinas a vapor, visando uma produção mais rápida e com menores erros, um exemplo disso é a implantação da esteira transportadora. A esteira teve sua aparição na primeira revolução, em transportes de minério, com o sucesso no setor de minérios, na segunda revolução industrial, na qual contou com a introdução de linhas de produção e a utilização da eletricidade, o mercado criou uma esteira elétrica, para o transporte de alimentos [6].

Depois desse período, a esteira começou a abranger os planos de linha de produção, indo desde peças de pequeno porte, até em linhas de produção de automóveis [6].

Atualmente, uma importante mudança é a automatização dessas esteiras, o principal equipamento utilizado nas indústrias para isso ser possível é CLP, que é um equipamento digital amplamente utilizado em ambiente industrial para controlar os processos de forma automática e em universidades, para realização de aulas práticas.

Diversos estudos mostram que o aprendizado de um aluno é muito maior, quando a prática é observada. A prática se trata de uma forma de estimular os alunos a terem uma participação maior, fazendo com que a fixação do conteúdo, fique mais fácil e evidente para o observador e com isso observarem como será o seu papel, no mercado de trabalho, auxiliando na aproximação do aluno com a realidade de seu curso [18].

A Taxonomia de Bloom pode ser útil para guiar o desenvolvimento de aulas práticas que buscam atingir objetivos de aprendizagem específicos. A hierarquia de níveis cognitivos pode ajudar os educadores a planejar aulas práticas que envolvam diferentes tipos de atividades e que permitam aos alunos alcançar diferentes níveis de complexidade cognitiva [22].

Por exemplo, aulas práticas que envolvem atividades de lembrar, como fazer anotações em um laboratório, ajudam os alunos a recordar informações básicas. Atividades de entender, como a interpretação de resultados experimentais, auxiliam na compreensão de conceitos científicos. Atividades de aplicar, como a realização de experimentos ou a resolução de problemas, auxílio em aplicar seus conhecimentos em novas situações [24].

Além disso, aulas práticas podem ser especialmente úteis para ajudar os alunos a atingir os níveis mais altos desta sistemática, como analisar, avaliar e criar. Por exemplo, as que envolvem atividades de análise, como a identificação de padrões em dados experimentais, podem ajudar os alunos a desenvolverem habilidades críticas de pensamento. Outras que envolvem atividades de avaliação, como a análise crítica de artigos científicos, desenvolver habilidades de avaliação crítica. Essa metodologia de ensino que envolvem atividades de criação, como a elaboração de um projeto de pesquisa científica, habilidades de pensamento criativo e resolução de problemas [24].

Portanto, a Taxonomia de Bloom pode ajudar os educadores a planejar aulas práticas mais efetivas, e estas, por sua vez, podem ajudar os alunos a alcançar diferentes níveis de complexidade cognitiva e desenvolver habilidades valiosas para sua formação.

Um dos problemas mais corriqueiros em universidades federais é a falta de equipamentos, devido a várias reduções de verbas, onde em um período de 10 anos, pode-se ter sido perdido em torno de 73% das verbas, na quais eram destinadas para a construção de laboratórios, obras, e trocas de equipamentos [10].

Portanto, a introdução de um novo curso na universidade é um avanço significativo que traz ganhos substanciais. A universidade passará a contar com instalações adicionais para seus professores incorporarem em sua prática docente. Embora o curso tenha iniciado em meados de 2023, os laboratórios, ainda não estão totalmente estruturados. Isso ressalta a necessidade de investimento e esforço para garantir que o ambiente acadêmico ofereça recursos adequados para a preparação dos alunos, melhorando assim a qualidade do ensino e a excelência na educação oferecida pela instituição.

### <span id="page-11-0"></span>**1.1 Justificativa**

A realização de aulas práticas em laboratórios é fundamental para a formação de profissionais capacitado, na engenharia mecânica, permite a aplicação dos conhecimentos teóricos em atividades práticas e a familiarização com equipamentos e técnicas utilizadas na indústria. No entanto, a falta de recursos e equipamentos adequados pode prejudicar o desenvolvimento dessas habilidades e, consequentemente, o aprendizado dos alunos.

Atualmente, a instituição enfrenta limitações em relação aos kits didáticos disponíveis em seus laboratórios, com equipamentos defasados ou insuficientes para a realização de atividades práticas de qualidade.

Visando a resolução desses problemas, surgiu o interesse do desenvolvimento desse projeto, na qual auxiliará os professores, com o desenvolvimento das atividades no laboratório e aumentando o conhecimento do aluno, por meio do desenvolvimento da programação, e aplicação desta, na esteira, podendo ver o seu funcionamento e manipular a sua programação de diversas maneiras.

#### <span id="page-12-0"></span>**1.2 Objetivo Geral**

O objetivo geral deste trabalho é desenvolver um protótipo didático para a separação de peças de diferentes materiais. Este processo será composto por uma esteira, sensores e atuadores pneumáticos.

#### <span id="page-12-1"></span>**1.3 Objetivos Específicos**

- Projetar os sistemas mecânicos e os mecanismos utilizados nesse protótipo, com o auxílio do *software solid edge*;
- Fabricar os componentes da esteira, utilizando equipamentos da empresa FM MANUTENÇÕES PESADAS;
- Desenvolver a lógica de programação no *software* CODESYS e simular sua operação;
- Implementar a lógica de programação no CLP físico disponível nos laboratórios da UTFPR Guarapuava;
- Montar o equipamento completo, incluindo a esteira e os instrumentos essenciais de todo o protótipo;
- Efetuar os testes para analisar o funcionamento do protótipo.

#### <span id="page-13-0"></span>**2 REFERENCIAL TEÓRICO**

#### <span id="page-13-1"></span>**2.1 Aula prática**

As aulas práticas não só funcionam como uma estratégia de ensino eficaz, mas também permitem ao professor revisitar temas anteriormente abordados e promover uma nova perspectiva sobre o mesmo tema. Quando os alunos compreendem o conteúdo ensinado em sala de aula por meio de atividades práticas, ampliam sua reflexão sobre os fenômenos ao seu redor. Esta compreensão profunda muitas vezes leva a discussões durante as aulas que proporcionam um ambiente onde os alunos não só expressam os seus pensamentos, mas também desenvolvem a capacidade de respeitar as opiniões dos seus pares [13].

A importância das aulas práticas no ensino de nível superior é inquestionável e sua relevância é fundamental para a formação do estudante, que deve estar apto a aplicar seus conhecimentos científicos na resolução de problemas da sociedade. No entanto, muitas vezes, o aspecto formativo das atividades práticas experimentais tem sido negligenciado, prevalecendo um caráter superficial, mecânico e repetitivo, em detrimento ao aprendizado teórico-prático que se mostra dinâmico e significativo [18]. Nesse sentido, é fundamental que o educador saiba ministrar de forma que os alunos possam desenvolver habilidades experimentais ligadas ao processo científico, tais como capacidade de observação, inferência, medição, comunicação, predição [2].

O texto "A IMPORTÂNCIA DAS AULAS PRÁTICAS PARA A FORMAÇÃO DO ENGENHEIRO QUÍMICO: ANÁLISE DA PERCEPÇÃO DOS DISCENTES" [18] da Universidade Federal do Pampa, ressalta a importância desta modalidade no ensino, não só como uma ferramenta para problematização dos conteúdos, mas também como um fim em si só, ajudando no desenvolvimento de conceitos científicos e permitindo aos alunos aprender a abordar objetivamente o mundo e desenvolver soluções para problemas complexos. Além disso, estas aulas também podem ser utilizadas como estratégia para retomar um assunto já abordado, construindo com os alunos uma nova visão sobre o mesmo tema. O estudo inclui um levantamento de dados por meio de questionário, visando obter a opinião de estudantes de Engenharia sobre a importância das aulas práticas para sua formação e as dificuldades encontradas para seu aprendizado, abrangendo questões como a importância das disciplinas com carga horária prática, a ligação entre o ensino teórico e prático,

infraestrutura necessária, áreas de ensino de Engenharia que apresentam maiores dificuldades, entre outras [18].

Os resultados obtidos foram muito positivos, uma vez que os alunos prontamente se disponibilizaram a participar do questionário, refletindo a real situação dos Cursos de Engenharia. Os alunos não só responderam às questões, mas também sugeriram melhorias para aulas práticas. Os resultados serão levados à discussão promovendo a integração entre docentes e alunos, o que é sempre algo benéfico, em prol da qualidade do ensino de nível superior em Engenharia [18].

Em conclusão, estas são fundamentais para a formação do estudante de Engenharia, uma vez que permitem que ele desenvolva habilidades experimentais ligadas ao processo científico e possa aplicar seus conhecimentos científicos na resolução de problemas da sociedade. No entanto, é importante que o aspecto formativo das atividades práticas experimentais seja valorizado e que o educador valorize o aspecto formativo e saiba como ministrá-las de forma a desenvolver habilidades experimentais nos alunos, permitindo que eles possam aplicar seus conhecimentos científicos na resolução de problemas da sociedade.

Um método de mostrar a importância das aulas práticas, é fazendo uma conexão, com o estudo intitulado de Taxonomia de Bloom [24].

#### <span id="page-14-0"></span>**2.2 Taxonomia de Bloom**

A Taxonomia de Bloom é uma ferramenta que auxilia no processo de planejamento das aulas, por meio da identificação dos objetivos de aprendizagem e respeitando a hierarquia dos mesmos. Essa sistemática classifica os domínios de aprendizagem a partir de uma listagem de habilidades e processos envolvidos nas atividades educacionais, estabelecendo critérios avaliativos. A sua finalidade é garantir que, ao final de uma atividade escolar, os alunos tenham adquirido novos conhecimentos e habilidades, alcançando o objetivo principal do processo de ensino e aprendizagem. [22].

É uma estrutura amplamente utilizada para categorizar os diferentes níveis de aprendizagem. A aplicação dessa sistemática em aulas práticas de engenharia pode ser bastante útil para promover a aprendizagem significativa dos alunos. Cada nível pode ser relacionado a forma de ensino desse tipo, da seguinte forma:

- Lembrar: Em primeiro lugar, na base da pirâmide, os alunos são aptos de lembrar fatos e conceitos importantes. Em um curso prático de engenharia, isso pode incluir a memorização dos princípios básicos da termodinâmica, leis físicas, fórmulas matemáticas e outras informações básicas relevantes para o assunto [26].
- Compreender: No segundo ponto, estes são capazes de compreender informações previamente memorizadas. Por exemplo, compreender como esses conceitos básicos se aplicam a situações do mundo real, como as leis da física são usadas em projetos de engenharia ou como a matemática é usada para resolver problemas da área [26].
- Aplicar: No nível seguinte, representando o terceiro ponto, os alunos são aptos de aplicar informações em situações da vida real. Pode incluir a aplicação de princípios aprendidos a projetos reais de engenharia, como a construção de protótipos ou a resolução de problemas [26].
- Analisar: Neste nível, os estudantes estão qualificados para analisar informações e relacioná-las com outras informações. No caso da engenharia, isso pode incluir a análise de diferentes soluções para um problema de engenharia e a seleção da melhor opção com base em critérios específicos [26].
- Avaliar: No penúltimo nível, estes são capazes de avaliar a qualidade da informação e a eficácia das soluções propostas. Neste tipo de graduação, isso pode incluir a avaliação crítica dos projetos de engenharia existentes e a identificação de possíveis melhorias [26].
- Criar: No topo da pirâmide, os graduandos são qualificados para criar soluções e produtos novos e originais com base nas informações aprendidas. Podendo incluir a criação de novos projetos de engenharia ou a melhoria de projetos existentes [26].

Na figura 1, é possível identificar as habilidades na pirâmide da Taxonomia de Bloom.

<span id="page-16-0"></span>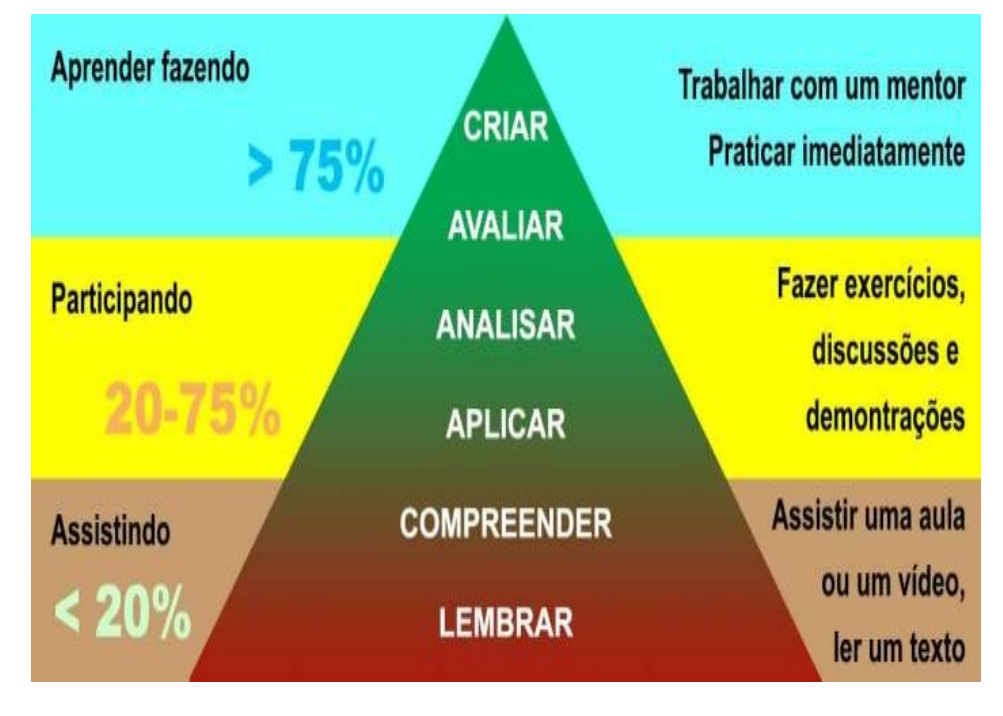

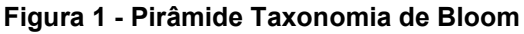

**Fonte: Protagonismo Digital [20].**

Em resumo, essa taxonomia pode ser utilizada para guiar o desenvolvimento de aulas práticas de engenharia que visem promover uma aprendizagem significativa e profunda por parte dos alunos. Cada nível pode ser relacionado a diferentes atividades e estratégias de ensino que ajudem os alunos a alcançarem os objetivos de aprendizagem desejados.

#### <span id="page-16-1"></span>**2.3 Automação Industrial**

A automação também pode ser aplicada em áreas como a agricultura, a saúde e a logística, entre outras. Na agricultura, por exemplo, sistemas de automação podem ser utilizados para controlar a irrigação [23], monitorar o crescimento das plantas e automatizar a colheita, aumentando a eficiência da produção agrícola. Na área da saúde, sistemas de automação podem ser utilizados para monitorar pacientes, gerenciar estoques de medicamentos e equipamentos médicos, e realizar procedimentos cirúrgicos com maior precisão. Na logística, sistemas de automação podem ser utilizados para gerenciar o fluxo de mercadorias em um centro de

distribuição, otimizando a utilização do espaço e aumentando a eficiência da operação  $[1]$ .

Além disso, a automação também pode trazer benefícios sociais e ambientais. A redução da mão de obra humana em processos perigosos ou repetitivos pode melhorar a segurança e saúde dos trabalhadores, enquanto a redução de desperdícios e o aumento da eficiência energética podem contribuir para a preservação do meio ambiente [1].

No entanto, é importante destacar que a automação também pode ter impactos negativos, como a redução do emprego em determinadas áreas, a desigualdade social e o aumento da dependência em relação à tecnologia. Por isso, é importante que o desenvolvimento da automação seja acompanhado de políticas públicas e investimentos em educação e capacitação profissional, para garantir que todos possam se beneficiar das oportunidades que a automação pode trazer [1].

No domínio da automação industrial, a definição e divisão do projeto é essencial para a sua efetiva implementação. O processo pode ser estruturado em fases distintas: escopo, especificação, desenvolvimento, testes integrados e implementação, como detalhadas a seguir. Cada uma destas fases requer a utilização de métodos e ferramentas específicas adaptadas à natureza única do projeto que está a ser desenvolvido [21].

- Escopo: O escopo visa criar um documento de desenho e linha de base para a avaliação técnica e empresarial da automação planejada, principalmente se o projeto tiver dimensão comercial.
- Especificação: Processa-se o projeto conceitual básico, que culmina na criação de uma especificação funcional do sistema. Isto inclui a definição dos critérios do projeto, o desdobramento estratégico das equipas e o delineamento preciso das atividades a realizar. Além disso, contém uma especificação detalhada da configuração do sistema, bem como uma lista completa de equipamentos, materiais e *software* a serem adquiridos.
- Desenvolvimento: Está focada em um conceito abrangente de automação, desde o projeto completo até a criação de um programa de computador e sua simulação. Isto inclui o desenvolvimento de um

sistema supervisório e a configuração de uma rede de automação que abrange todo o espectro do processo de implementação.

- Testes integrado: São realizadas simulações e verificações para avaliar a operabilidade dos controladores e programas de interface. O processo envolve armazenar as entradas e rastrear a sequência resultante no programa. Além disso, como parte da fase final do projeto de automação, são realizados testes com dispositivos de detecção e automação conectados, mesmo sem a presença de um processo industrial.
- Implementação: A última fase, ocorre a implementação física da automação na planta, o que recomenda uma abordagem passo a passo para sistemas complexos. São medidos e aprovados os parâmetros e o funcionamento de diversos componentes, incluindo sensores, atuadores, controladores programáveis, redes de automação, fiações, conexões elétricas e dispositivos de proteção. As condições operacionais normais e de emergência são avaliadas no *software*. Nos projetos comerciais são realizados treinamentos operacionais, configuração de sistemas, operação assistida e aceitação final.

### <span id="page-18-0"></span>**2.3.1 Controlador Lógico Programável.**

Um Controlador Lógico é um dispositivo eletrônico programável, utilizado para controlar processos industriais e automatizar máquinas e equipamentos. Ele foi desenvolvido para substituir sistemas de controle mecânico e elétrico mais antigos, oferecendo maior flexibilidade e facilidade de programação [8].

Os CLPs são compostos por um processador central, memória para armazenamento do programa, interfaces de entrada e saída, além de módulos opcionais para expansão de capacidade. Eles operam com base em um programa escrito em uma linguagem de programação específica, como *Ladder, Function Block, Instruction List ou Structured Text*.

As aplicações destes equipamentos são diversas e abrangem desde a indústria automotiva e de alimentos até a mineração e o setor de energia [8].

Um dos principais benefícios deste controlador é a facilidade de manutenção e troca de componentes, uma vez que eles são projetados para serem modulares e substituíveis. Além disso, eles oferecem maior precisão e rapidez no controle de processos, resultando em maior eficiência e qualidade na produção [12].

No entanto, é importante destacar que a programação deste equipamento requer conhecimento específico e treinamento adequado, além de cuidados com a segurança e confiabilidade dos sistemas controlados. Por isso, é essencial que profissionais capacitados e experientes sejam responsáveis pela implementação e manutenção desses sistemas.

<span id="page-19-0"></span>Os CLPs podem ser classificados em diferentes categorias, dependendo das suas características e funções. Entre essas categorias, destacam-se duas: modulares e compactos, mostrados nas figuras 1 e 2 [19].

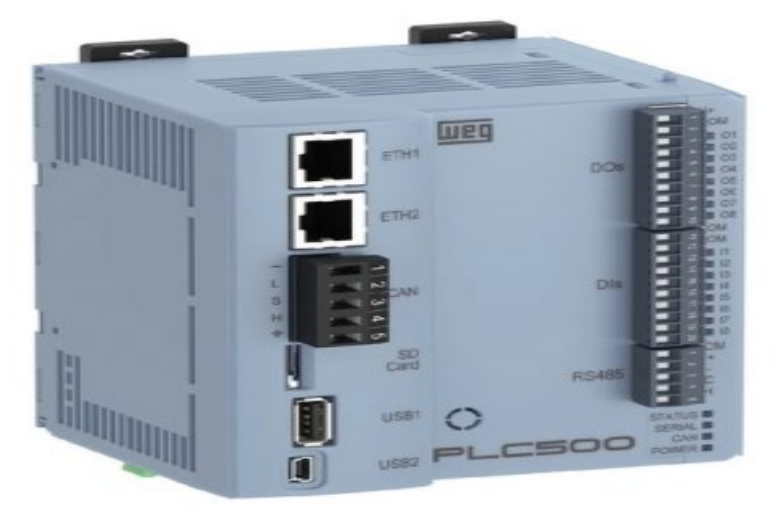

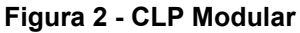

**Fonte: Weg [4].**

<span id="page-20-0"></span>**Figura 3 - CLP Compacto.**

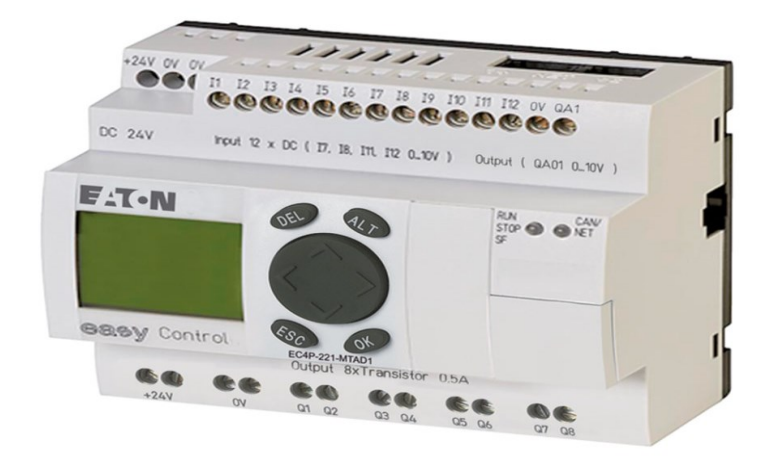

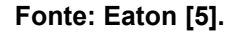

### <span id="page-20-1"></span>**2.4 Fabricação projeto e exposição de códigos.**

*Open source*, ou "código aberto" em português, refere-se a uma filosofia de desenvolvimento de *software* que enfatiza a transparência, colaboração e compartilhamento de conhecimento. Em projetos de *software open source*, o código fonte do programa é disponibilizado para que qualquer pessoa possa visualizá-lo, modificá-lo e distribuí-lo livremente, sem restrições de direitos autorais ou licenças proprietárias [17].

Essa filosofia de desenvolvimento tem raízes na cultura hacker e no movimento do *software* livre, que defende que o conhecimento e as tecnologias devem ser acessíveis a todos, sem barreiras artificiais. O *software open source* tem sido adotado por empresas, organizações governamentais e comunidades de desenvolvedores em todo o mundo, devido a seus benefícios, como a possibilidade de colaboração e desenvolvimento conjunto, a flexibilidade para personalização e adaptação às necessidades específicas, e a redução de custos em relação a soluções proprietárias [17].

## <span id="page-21-0"></span>**2.5 Laboratórios da UTFPR Guarapuava e o novo curso de engenharia mecatrônica**

Um marco importante para a região é a oferta do curso de engenharia mecatrônica pela UTFPR Guarapuava. O currículo multidisciplinar do programa abrange o estudo de engenharia mecânica, elétrica e de computação, equipando os graduados com habilidades para trabalhar em uma variedade de indústrias, incluindo robótica e automação. Conta sua infraestrutura moderna, corpo docente conceituado, porem com poucos equipamentos, que serão utilizados nesse curso, na qual utilizamse atualmente os laboratórios dos cursos antigos. [7].

A constante redução de investimentos em faculdades federais causa um impacto significativo na aquisição de equipamentos essenciais para o ensino e pesquisa nas instituições. Sem recursos financeiros suficientes, as faculdades muitas vezes enfrentam dificuldades para adquirir equipamentos modernos e atualizados, o que pode prejudicar a qualidade da educação oferecida e limitar a capacidade dos pesquisadores de realizar estudos de ponta. Além disso, a falta de investimento em equipamentos também pode afetar a capacidade dos estudantes e professores de estarem atualizados com as tecnologias mais recentes em suas áreas de atuação, o que pode limitar sua capacidade de competir no mercado de trabalho e realizar pesquisas inovadoras.

O curso de Engenharia Mecatrônica da UTFPR-GP está estruturado de acordo com a legislação brasileira, como a Lei nº 9.394/1996 e a Lei nº 11.184/2005, bem como as normas e normas internas aplicáveis. A universidade busca integrar diferentes níveis de formação, da graduação à pós-graduação, por meio de projetos de pesquisa e do uso compartilhado da infraestrutura disponível [7].

A UTFPR oferece uma variedade de níveis e modalidades de ensino, priorizando uma área de conhecimento comum que permite aos alunos progredir para níveis superiores dentro da própria instituição. Os cursos da universidade promovem a interdisciplinaridade e buscam a integração entre as diversas áreas do conhecimento ao longo do curso. Além disso, os alunos têm a oportunidade de seguir diferentes percursos académicos e participar em programas de mobilidade académica, tanto a nível nacional como internacional, para enriquecer a sua experiência e tornarem-se profissionais mais adequados às exigências atuais [7].

Hoje, a universidade conta com alguns laboratórios, como por um exemplo o laboratório de automação e controle, onde o laboratório possibilita atividades de programação para autômatos programáveis , desenvolvimento de telas para sistemas de vigilância e aplicação de técnicas de sistemas de controle, porem com a entrada do novo curso, e a previsão de disciplinas como automação industrial e disciplinas de teoria de controle, o aumento de equipamentos nos laboratórios, é de muita importância, já que o laboratório de automação tem papel fundamental no curso de Engenharia Mecatrônica, capacitando os alunos a desenvolver habilidades práticas, integrar conhecimentos, resolver problemas complexos, trabalhar em equipe e se preparar para a indústria. É um ambiente essencial para a formação de engenheiros mecatrônicos bem-preparados e qualificados para atender as exigências do setor de automação.

## <span id="page-22-0"></span>**2.6 Disciplinas utilizadas, para o desenvolvimento, automação e ligações elétricas do protótipo;**

### <span id="page-22-1"></span>**2.6.1 Desenvolvimento.**

- Elementos da máquina:
- Nesta disciplina o aluno adquirirá conhecimentos fundamentais para a eficaz seleção e integração dos elementos necessários à construção de um projeto. Isto inclui compreender a funcionalidade dos vários componentes e como eles interagem entre si para garantir a eficiência do sistema.
- Desenho técnico:
- Responsável pelo desenvolvimento de um protótipo 3D, esta disciplina permite ao aluno traduzir conceitos teóricos em representações visuais precisas. Além disso, permite uma comunicação eficaz com outros membros da equipe e partes interessadas, tornando o projeto mais fácil de compreender e implementar.
	- Usinagem:

A disciplina de usinagem que desempenha papel vital na produção dos suportes e do rolo de tração também lida com técnicas avançadas como a pontuação, que confere maior atrito à tela. Isso contribui para a eficiência operacional e longevidade do sistema.

### <span id="page-23-0"></span>**2.6.2 Automação e conexões elétricas.**

- Automação industrial:
- Esta disciplina capacita os alunos não apenas em programação, mas também na aplicação prática de sistemas de CLP. Também enfatiza a integração harmoniosa dos equipamentos, possibilitando a automação eficiente dos processos industriais.
- Eletrotécnica e acionamento de máquinas:
- Estes cursos cobrem os conceitos básicos de conexões elétricas em bancadas e motores e fornece uma base sólida para a compreensão e implementação de sistemas elétricos em máquinas industriais. Isto inclui o correto acionamento dos motores, garantindo o funcionamento seguro e eficiente do equipamento.

#### <span id="page-24-0"></span>**3 METODOLOGIA**

#### <span id="page-24-1"></span>**3.1 Desenvolvimento da esteira**

A esteira transportadora é um equipamento amplamente utilizado em diversas indústrias para movimentar materiais de forma eficiente e contínua. No desenvolvimento desse tipo de equipamento, muitas empresas optam por utilizar *software*s de modelagem 3D, como o *Solid Edge*, devido às suas capacidades avançadas de projeto e simulação.

É um *software* CAD que oferece uma ampla gama de ferramentas e recursos para o desenvolvimento de projetos mecânicos. Ele permite a criação de modelos 3D precisos e detalhados, facilitando a visualização e a compreensão do projeto da esteira transportadora. Além disso, o *Solid Edge* oferece recursos avançados de montagem, que permitem simular o funcionamento da esteira e verificar possíveis interferências entre os componentes.

Ao utilizar o programa, os engenheiros podem criar uma representação virtual da esteira transportadora, considerando todos os aspectos importantes do projeto, como dimensões, materiais, componentes, sistema de acionamento e sistema de suporte. O *software* possibilita a análise de desempenho do equipamento, incluindo a verificação da capacidade de carga, a otimização do trajeto da esteira e a simulação de diferentes cenários de operação.

Outra vantagem é a possibilidade de gerar automaticamente desenhos técnicos detalhados a partir do modelo 3D. Esses desenhos incluem todas as informações necessárias para a fabricação e montagem da esteira transportadora, como tolerâncias, cotas, especificações de materiais e detalhes construtivos.

Com a utilização do *software*, o desenvolvimento de uma esteira transportadora se torna mais eficiente e preciso. O mesmo proporciona uma plataforma completa para o projeto, a simulação e a documentação do equipamento, garantindo um processo de desenvolvimento mais rápido e confiável. Ele auxilia na redução de erros, na otimização do design e na melhoria do desempenho da esteira transportadora, resultando em um produto final de alta qualidade.

Em conjunto com o *software* CAD, utilizou-se o *Trace Parts*, um recurso on-line importante que simplifica o processo de projeto. *Trace Parts* não apenas oferece uma extensa biblioteca de peças pronta para integração direta ao *Solid Edge*, mas também melhora muito a eficiência do projeto. Dentre as peças disponíveis, destacam-se itens básicos como porcas, arruelas, pistões, sensores e uma grande variedade de outros componentes em formato tridimensional.

A integração perfeita entre eles não apenas acelera o desenvolvimento do projeto, mas também garante alta precisão, pois as peças importadas são modeladas com precisão e atendem aos padrões do setor. Isto não só economiza um tempo valioso na fase de design, mas também garante qualidade e compatibilidade adequadas no resultado final.

Além disso, o site oferece uma plataforma intuitiva que simplifica a busca e seleção de peças específicas e proporciona uma experiência mais amigável. A variedade de opções disponíveis no *Trace Parts* amplia muito as possibilidades de design e permite uma personalização mais eficiente de todo o projeto.

Em suma, o uso combinação só simplifica o processo de design, mas também aumenta o nível de precisão, eficiência e versatilidade na criação de modelos 3D, o que contribui significativamente para o sucesso e a qualidade de um projeto conduzido em equipe.

#### <span id="page-25-0"></span>**3.2 Diagrama P&ID**

Um Diagrama de Fluxo de Processo (PFD) é uma representação esquemática de um processo industrial. Ele descreve as etapas e os principais componentes do processo de produção, mostrando o fluxo dos materiais, as principais correntes, os equipamentos envolvidos e as interações entre eles [15].

Este diagrama é uma ferramenta importante para entender a lógica e a sequência de um processo, servindo como base para o desenvolvimento de projetos, análises de desempenho, estudos de viabilidade e operação de sistemas industriais. Ele fornece uma visão geral do processo, destacando as entradas, as saídas e as principais transformações que ocorrem ao longo do fluxo [15].

No PFD, os componentes do processo são representados por símbolos padronizados, como tanques, reatores, trocadores de calor, bombas, compressores, separadores, entre outros. As linhas de fluxo, que conectam os componentes, indicam o movimento dos materiais ou fluidos no sistema [15].

Diferentemente do diagrama P&ID, este diagrama não inclui informações detalhadas sobre instrumentos, válvulas, sistemas de controle e outros elementos específicos da engenharia de processo. No entanto, ele estabelece a base para o desenvolvimento do diagrama P&ID, que é uma versão mais detalhada e específica.

O mesmo expande, fornecendo informações adicionais sobre os instrumentos de controle, válvulas, tubulações, sistemas auxiliares e outros detalhes relevantes para o projeto e a operação da planta. Ele fornece uma representação mais precisa e detalhada do sistema, permitindo a compreensão dos aspectos técnicos e operacionais específicos [15].

Finamente, é uma versão mais detalhada do Diagrama de Fluxo de Processo que também inclui informações sobre instrumentos, válvulas auxiliares, linhas de amostragem, sistemas de controle e detalhes das tubulações. Esse tipo de fluxograma descreve a disposição dos principais equipamentos e sua interconexão, proporcionando uma descrição da natureza do processo [15].

Estes são amplamente utilizados por engenheiros químicos, mecânicos e de controle e automação para descrever e entender seus processos. Esses diagramas mostram os detalhes de engenharia e a disposição dos equipamentos, instrumentos, tubulações, válvulas e acessórios. Compreender esses diagramas é essencial para operar com as malhas de controle e garantir o funcionamento adequado do sistema.

O projeto dos sistemas de tubulação e a especificação da instrumentação do processo e dos sistemas de controle são normalmente realizados por grupos de engenheiros especializados. Os diagramas P&ID seguem a norma de simbologia e instrumentação ISA 5.1 e devem incluir informações essenciais, como identificação dos equipamentos de processo, tubulações com números de identificação e especificação do tamanho e material de construção, válvulas de controle e bloqueio com seus respectivos números e tipos, acessórios auxiliares como visores em linha, filtros e purgas com números de identificação, além de bombas, turbinas, malhas de controle e instrumentos, também identificados por números específicos [15].

Em processos simples, as linhas de utilidades podem ser mostradas no próprio diagrama. No entanto, em processos mais complexos, é recomendado o uso de diagramas separados para mostrar as linhas de serviço. Além disso, as conexões de serviço para cada unidade devem ser exibidas no diagrama.

O diagrama pode ter uma semelhança visual com o PFD, mas, diferentemente deste, não mostra as informações do processo. No entanto, os mesmos números de identificação dos equipamentos podem ser utilizados em ambos os diagramas para evitar confusões. Geralmente, o diagrama P&ID é utilizado em projetos detalhados com maior investimento, proporcionando uma representação mais precisa e abrangente dos componentes e sistemas envolvidos no processo.

Em resumo, é uma ferramenta essencial na engenharia de processos, fornecendo uma representação detalhada dos equipamentos, instrumentos, tubulações e sistemas de controle em uma planta industrial. Ele permite a compreensão clara do processo e é utilizado por engenheiros e profissionais relacionados para projetar, construir e operar sistemas de produção de forma eficiente e segura [15].

#### <span id="page-27-0"></span>**3.3** *Software Codesys*

Ao automatizar um sistema, é importante gerenciar e planejar os processos envolvidos. Uma solução comum para esta tarefa é o CODESYS. Reconhecida em todo o mundo pelas suas contribuições para o controle de plantas industriais, esta plataforma de código aberto fornece uma abordagem integrada, padronizada e eficiente para o desenvolvimento das operações diárias de fabricação [3].

CODESYS (*Controller Development System*) é um *software* de código aberto usado como ferramenta de programação para sistemas de automação. A plataforma é baseada na norma internacional IEC 61131-3 e é adequada para dispositivos que enfatizam a eficiência técnica e a facilidade de uso e requerem um controlador lógico programável (CLP). O ambiente de desenvolvimento CODESYS permite visualizar processos industriais utilizando interfaces homem-máquina (HMI). Algumas versões de *software* também permitem monitoramento web através de tablets e smartphones. CODESYS suporta cinco linguagens de programação, dando aos usuários a flexibilidade de escolher a melhor linguagem para cada aplicação e combiná-las para expandir a funcionalidade do seu sistema de controle. Como uma ferramenta da Indústria 4.0, o CODESYS oferece interfaces abertas, recursos de segurança abrangentes e facilita a troca de dados entre todas as redes IoT e desenvolvimentos de controladores de borda [3].

## <span id="page-28-0"></span>**3.3.1 Linguagem utilizada**

A linguagem utilizada no protótipo, por ser amplamente utilizada na programação de CLPs, a linguagem FBD, é essencial pela sua representação gráfica intuitiva e simbologia visual, o que facilita a compreensão e implementação da lógica de controle em ambientes industriais. Sua natureza esquemática simplifica a programação para profissionais de automação e facilita a criação e manutenção de sistemas de automação industrial. [14]

## <span id="page-28-1"></span>**3.4 Materiais Utilizados**

Para a fabricação do protótipo, foram separados os materiais em duas partes, a primeira, na qual se refere a parte mecânica, como visto no tópico 3.4.1 e os materiais, nas quais foram utilizados para a automação do sistema, visto no tópico 3.4.2.

## <span id="page-28-2"></span>**3.4.1 Parte mecânica**

- 2 Vigas U 3" 900 mm de comprimento;
- 2 Vigas U 3" 220 mm de comprimento;
- 2 Roletes de aço.
- $\blacksquare$  1 Lona de esteira 1600 x 200;
- 6 Cantoneiras 60 mm x 50.5 mm, com furo de  $\varnothing$  20 mm;
- 1 Motor 12v, com caixa de redução;
- 2 Roletes de aço.

## <span id="page-29-0"></span>**3.4.2 Automação**

- 2 Pistões dupla ação;
- 2 Válvulas 5/2 vias, com retorno por mola e acionamento por solenoide 24vdc.
- 1 Fonte 12v 30A;
- 1 Sensor Capacitivo;
- 1 Sensor Indutivo;
- 1 Sensor Óptico (feixe contínuo, ou barreira);

## <span id="page-29-1"></span>**3.5 Desenvolvimento da Fabricação**

• Balanço e compra de materiais:

Uma análise minuciosa do protótipo em 3D é essencial para iniciar o projeto. Esta avaliação detalhada não só levará à compra precisa dos materiais necessários, mas também permitirá que o processo seja otimizado tendo em conta fatores como durabilidade, custo e disponibilidade de mercado.

• Montagem do protótipo:

Utilizando materiais cuidadosamente selecionados e com a ajuda de um soldador qualificado, inicia-se a montagem do protótipo. Esta fase inclui a instalação de roletes, rolamentos, tensor, correia transportadora, além de realizar soldas estratégicas para fixação de suportes como pistões e sensores, e suportes de motores e eixos transportadores.

Teste e montagem do motor:

Após a conclusão da montagem, é hora de realizar testes abrangentes para garantir o bom funcionamento do motor e de todos os componentes envolvidos na montagem. Esta etapa é essencial para identificar quaisquer modificações necessárias antes de prosseguir.

• Programação:

- Após os testes mecânicos vem a programação através de um *software* especializado. Ferramentas de simulação, podem ser utilizadas para realizar testes de codificação para garantir que a lógica do sistema esteja alinhada com os requisitos do projeto.
- Colocação de sensores, implementação de lógica no PLC e ligação elétrica:
- A penúltima etapa envolve a colocação precisa dos sensores e pistões nos suportes designados, seguida da implementação da lógica em um controlador lógico programável (CLP). As conexões elétricas são feitas cuidadosamente e garantem uma integração harmoniosa entre os componentes elétricos e mecânicos.
- Testes finais:
- A fase final do processo concentra-se em testes abrangentes para analisar minuciosamente o funcionamento do protótipo. Esta etapa é essencial para identificar eventuais melhorias e melhorias necessárias para garantir que o projeto atenda plenamente às expectativas e requisitos definidos.

## <span id="page-31-1"></span>**4 RESULTADOS E DISCUSÕES**

## <span id="page-31-2"></span>**4.1 Montagem do protótipo**

Para a elaboração do protótipo foi criado um desenho em *software* CAD, que criou uma base sólida para a execução do projeto. Este desenho, desempenha um papel fundamental no fornecimento de uma representação visual detalhada e precisa do protótipo proposto e é essencial para orientar todas as fases subsequentes da montagem.

A criação do esboço, para projeto, permitiu uma abordagem sistemática ao projetar o protótipo, permitindo a visualização precisa dos componentes individuais e sua interação na montagem final.

A Figura 4, representa o protótipo, desenvolvido no *solid edge*, na qual foi utilizada para a fabricação da esteira.

<span id="page-31-0"></span>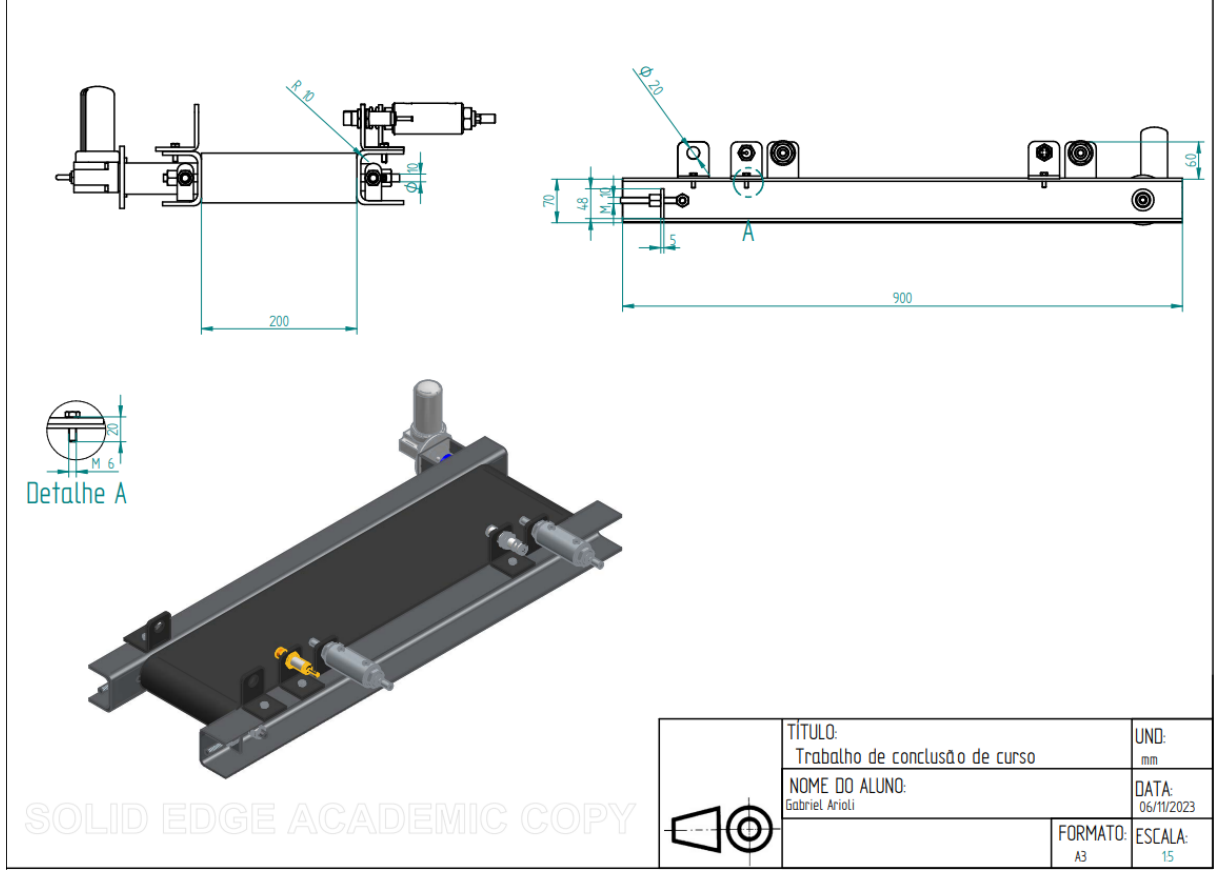

**Figura 4 - Protótipo desenhado em CAD**

**Fonte: Autoria própria.**

Na Figura 5, é possível ver a vista explodida do protótipo e os materiais utilizados.

<span id="page-32-0"></span>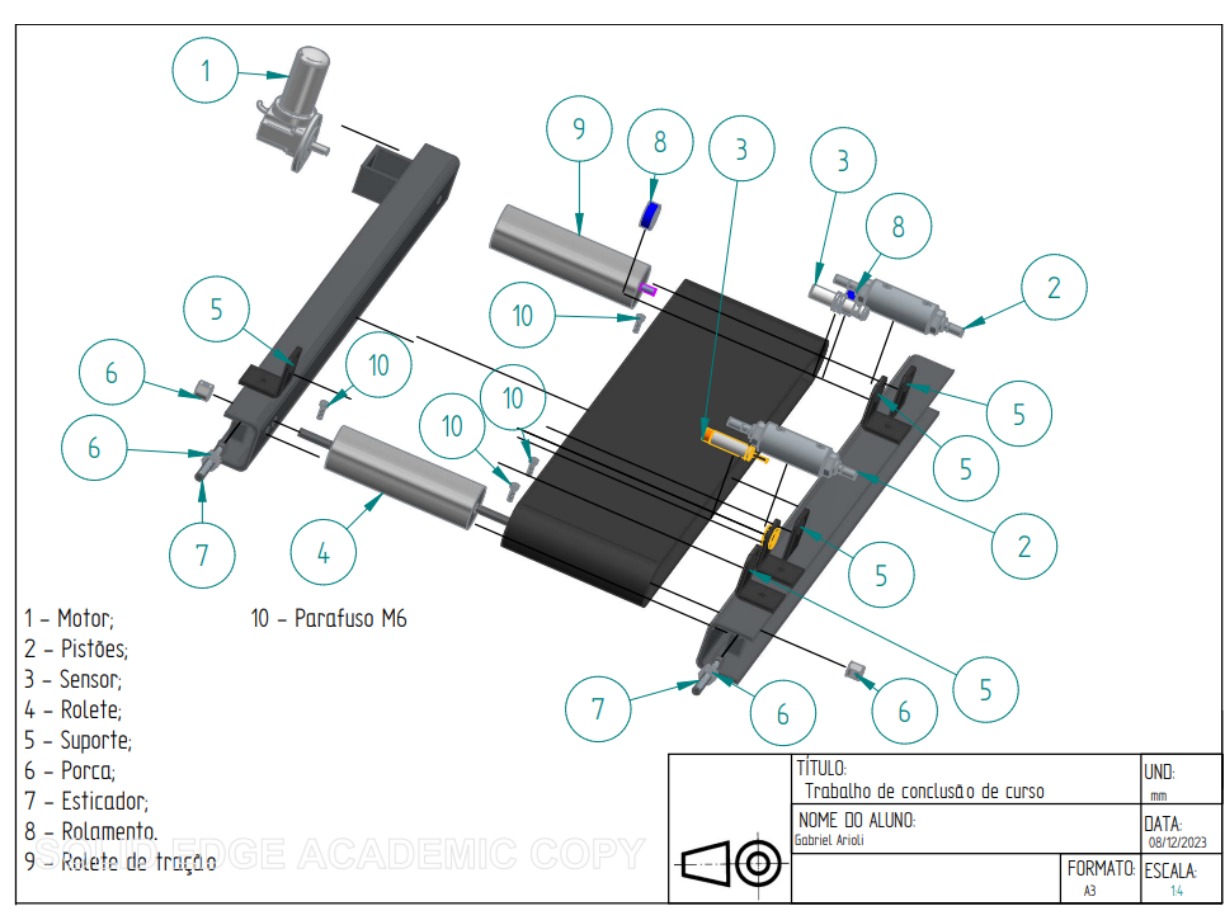

**Figura 5 - Vista explodida da esteira**

**Fonte: Autoria própria.**

A construção do protótipo envolveu uma série de etapas e a colaboração de diversos profissionais e técnicos especializados. Vários métodos e componentes foram utilizados para garantir a robustez e eficiência do sistema.

Primeiramente, para unir as partes do projeto, contou-se com a expertise de um soldador que teve papel fundamental na execução da soldagem com eletrodo e MIG. Estas técnicas de soldagem foram necessárias para criar juntas fortes e duráveis, garantindo a integridade estrutural do protótipo.

As estruturas principais do protótipo foram construídas a partir de duas vigas em U de 3 polegadas que serviram como laterais da estrutura. Além disso, foram utilizados dois rolos: um com dois rolamentos, tendo que ser fabricado e soldado um eixo em cada lateral, e para melhorar o atrito com a lona, realizou-se a técnica de recartilha e outro móvel, na qual conta com um eixo passante, porém não depende do eixo, para fazer a movimentação do mesmo, utilizando-o como guia para a esteira. A lona tem 1600 de comprimento e 200 de largura, o que corresponde às dimensões do

rolo. Esta configuração permitiu criar uma plataforma sólida e confiável para a movimentação do transportador.

O motor desempenhou um papel fundamental no funcionamento do protótipo e para garantir sua integração perfeita, um suporte customizado foi fabricado e instalado para permitir a fixação do motor nas laterais da estrutura. O rolamento de rolos também desempenhou um papel fundamental na movimentação da correia, contribuindo para a eficiência do sistema.

Além disso, o rolete móvel foi equipado com um esticador para ajustar a tensão da correia e facilitar a manutenção quando necessário. A flexibilidade do controle de tensão da correia é essencial para garantir o desempenho contínuo do protótipo.

Para que o protótipo desempenhasse sua função, foram fabricados e instalados suportes para os pistões e um plástico na ponta dos pistões, para ampliar a largura do eixo do pistão, facilitando o processo de empurrar as peças. Esses componentes permitiram que os pistões desenvolvessem a pressão necessária para manipular as peças com precisão.

Adicionalmente, foram implementados quatro suportes de sensores móveis, nas quais foram fabricados utilizando cantoneiras e efetuado um furo com as dimensões dos sensores, para permitir a inversão de direção do motor e outras configurações do programa, tornando o protótipo versátil e adaptável às necessidades específicas do projeto.

Resumindo, a montagem do protótipo envolveu uma variedade de habilidades, desde soldagem especializada (MIG) até a fabricação de suportes e componentes personalizados para garantir um desempenho eficiente e versátil do sistema.

O processo de montagem mecânica da esteira, pode ser visto nas Figuras 6, 7, 8 e 9.

<span id="page-34-0"></span>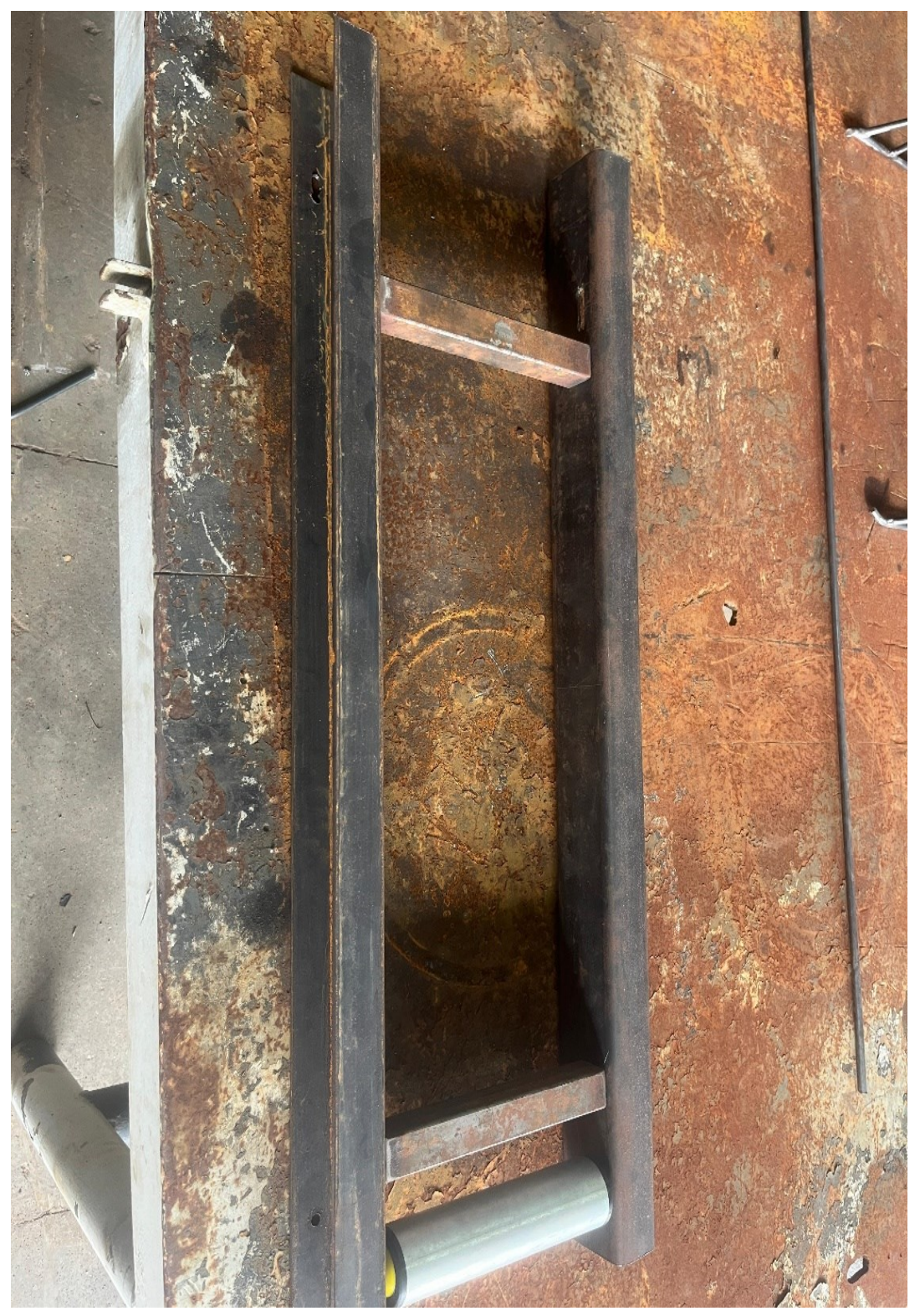

**Figura 6 - Esteira em processo de montagem**

**Fonte: Autoria própria.**

<span id="page-35-0"></span>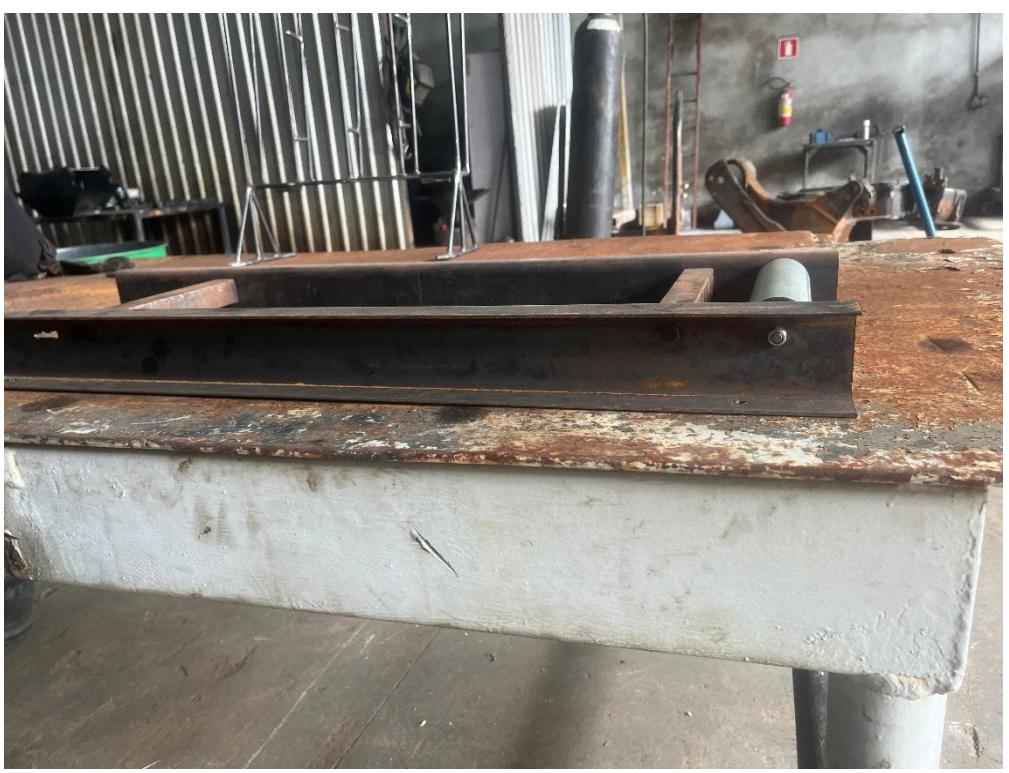

**Figura 7 - Esteira em processo de montagem**

**Fonte: Autoria própria.**

<span id="page-36-0"></span> $\mathbb{R}$ F œ

**Figura 8 - Esteira com suportes e pistão**

**Fonte: Autoria própria.**

<span id="page-37-0"></span>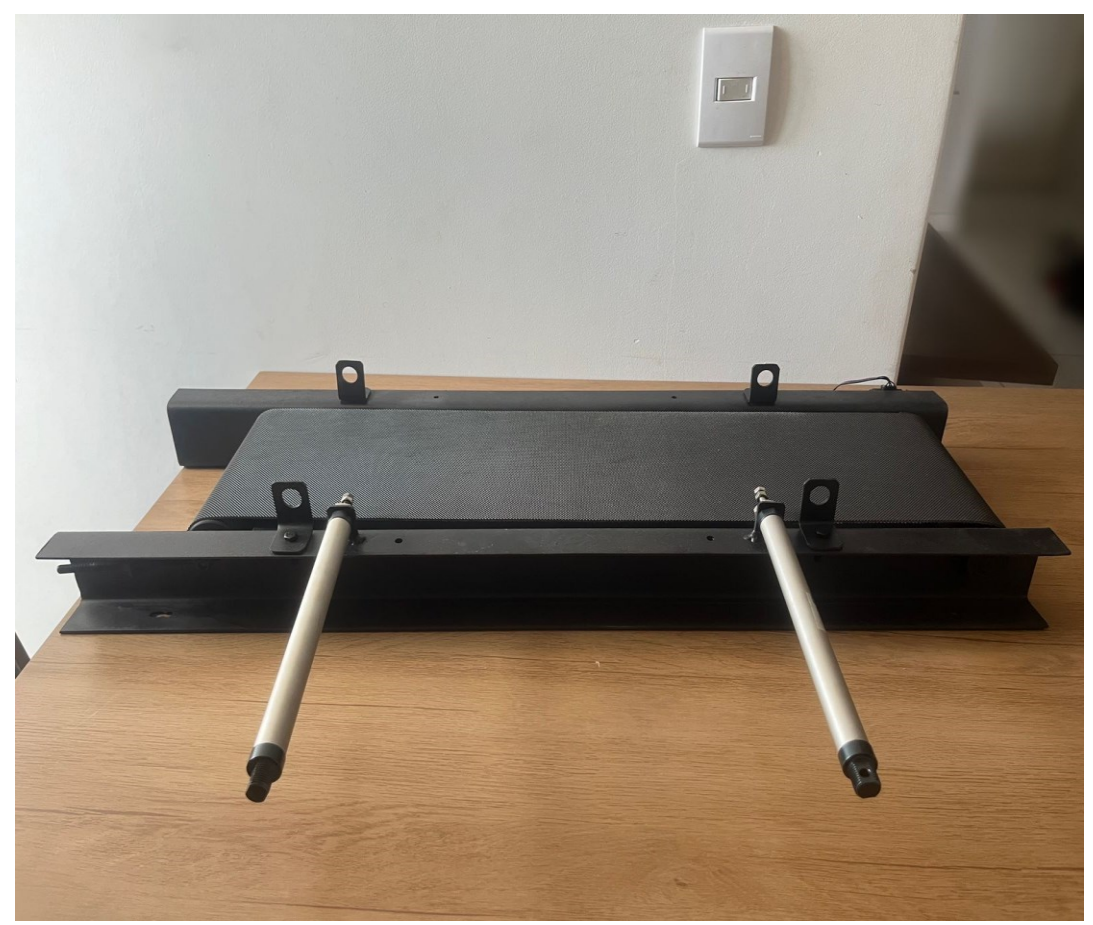

**Figura 9 - Esteira com suportes e pistão**

**Fonte: Autoria própria.**

#### <span id="page-37-1"></span>**4.2 Utilização do Codesys**

Usando a linguagem, FBD, foi possível desenvolver uma programação, para controlar o fluxo da correia transportadora, incluindo detecção dos tipos de cargas e o avanço e retorno do pistão. As etapas foram organizadas em um diagrama hierárquico que permitiu melhor visualização e organização do código.

Ao longo do desenvolvimento do código, foram realizados testes para verificar o correto funcionamento do controle da esteira. Utilizando as ferramentas de depuração disponíveis no *software* CODESYS, identificou e corrigiu erros que surgiram durante o processo de desenvolvimento, como por exemplo a ferramenta *visualization*, mostrado na Figura 10, na qual foi possível realizar vários testes, para chegar em um funcionamento correto do código, em relação ao funcionamento das esteiras, onde a luzes, representam o motor, e os pistões, nessas ordens, e os botões cinzas, representam, os botões que serão apertados pelo operador.

<span id="page-38-0"></span>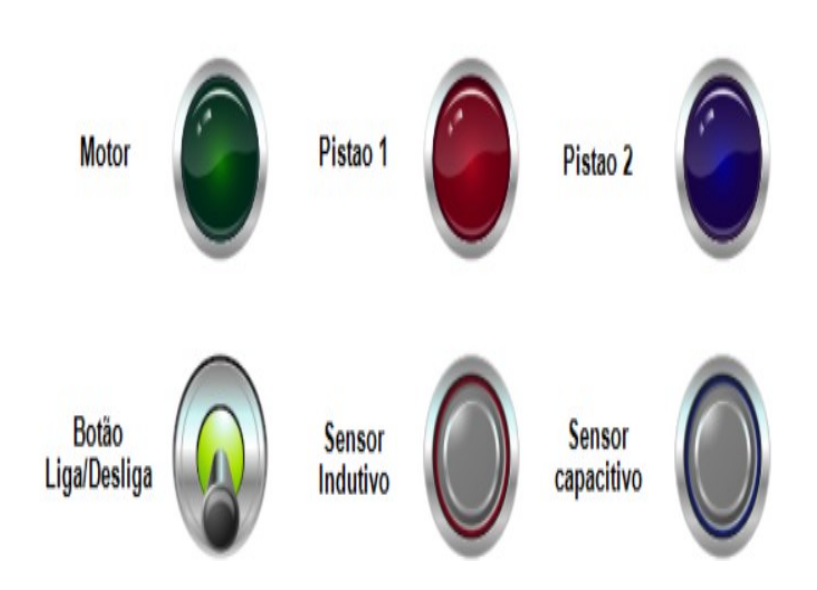

**Figura 10 -** *Visualization* **Codesys.**

**Fonte: Autoria própria.**

Na Figura anterior, observa-se três colunas distintas, cada uma desempenhando um papel fundamental no sistema. A primeira coluna possui uma luz indicadora verde que desempenha um papel central ao informar se o motor está ligado ou desligado, controlada por um botão de retenção que dá ao operador um controle preciso sobre o estado operacional.

Na segunda coluna, a presença de uma luz amarela sinaliza o deslocamento do pistão. O botão abaixo representa o sensor s1, que desempenha um papel indispensável na detecção de peças de natureza metálica. Esta sinergia entre a luz, o pistão e o sensor s1 é essencial para um monitoramento eficaz do processo.

Na terceira e última coluna, uma luz azul destaca o progresso do segundo pistão. O botão localizado abaixo simboliza o sensor s2, que é responsável por identificar qualquer tipo de componente que passe pela sua área de detecção. Esta configuração visual cuidadosamente planejada proporciona uma compreensão clara e abrangente das funções específicas associadas a cada componente no contexto de um sistema automatizado.

A integração destes elementos visuais não só facilita a supervisão do sistema, mas também proporciona uma representação visual intuitiva das interações entre os vários componentes, o que contribui para a eficiência e compreensão do sistema como um todo.

#### <span id="page-39-1"></span>**4.3 Automação da Esteira**

A programação do projeto, acabou sendo mais minimalista, devido a problemas com o motor superaquecendo (devido ao problema do eixo, que acaba sobrecarregando o motor), na qual pode ser visto na Figura 11.

**Figura 11 - Programação.**

<span id="page-39-0"></span>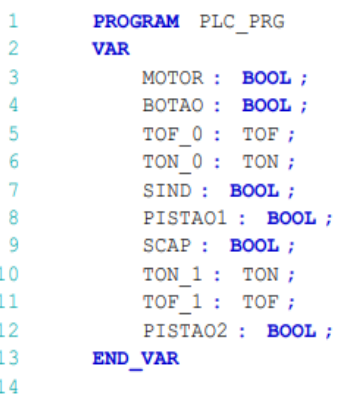

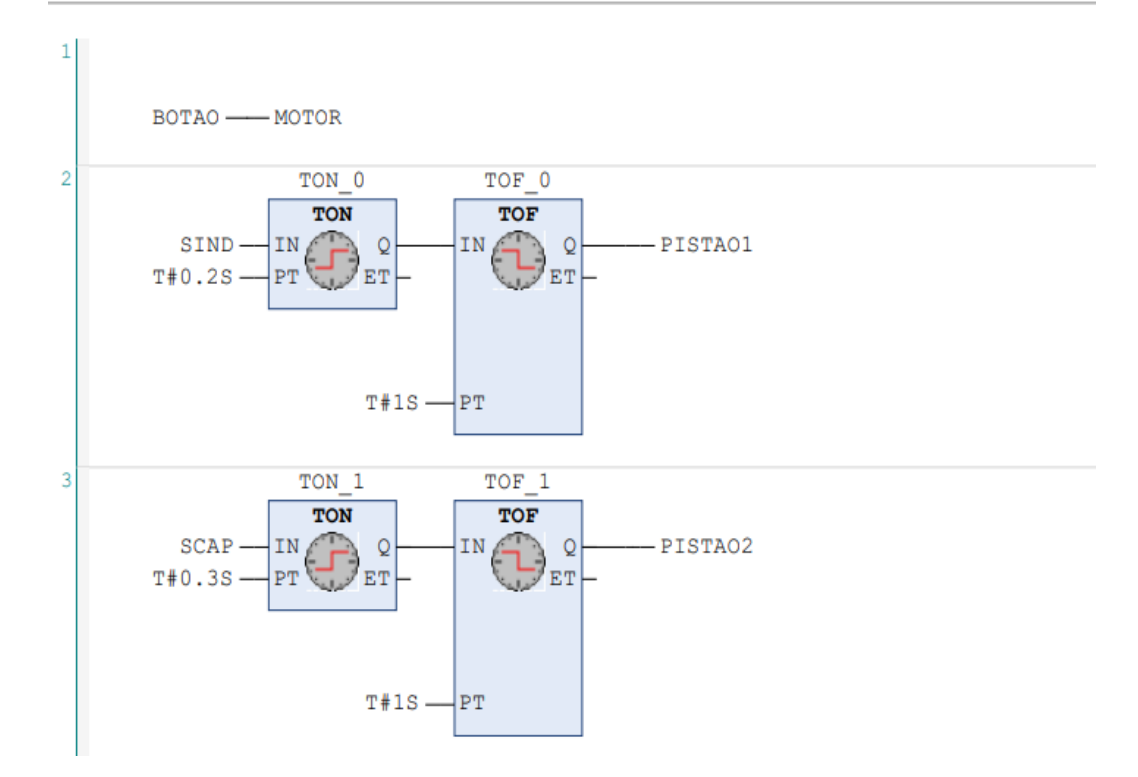

**Fonte: Autoria própria.**

Na programação, foram declaradas 6 variáveis, do tipo booleana, como motor, sensores e botão liga/desliga, essas variáveis são essenciais em sistemas de CLP, que são dispositivos eletrônicos utilizados para automatizar processos industriais. Variáveis booleanas em um controlador são usadas para representar estados lógicos, permitindo que o mesmo tome decisões com base em entradas e execute ações com base em condições lógicas.

Foram utilizados dois tipos de temporizadores, na qual, são elementos essenciais em sistemas de CLP, foram o Timer Off Delay (TOF) e o On Delay Timer (TON)[25].

### <span id="page-40-1"></span><span id="page-40-0"></span>**4.3.1 Explicação da codificação:**

#### **Figura 12 - Primeira linha da programação**

BOTAO -- MOTOR

#### **Fonte: Autoria própria.**

Na fase inicial de codificação destaca-se a inclusão de um botão com função de retenção, que desempenha um papel vital no controlo do sistema, principalmente ao ligar e desligar a esteira. A implementação deste botão, significa que a sua ação não se limita a um único momento, mas sim mantém o seu estado após ser pressionado, permitindo ações contínuas com base na decisão inicial.

Este botão, quando pressionado, pode funcionar como ponto de partida para iniciar a esteira. Ao ser pressionado novamente ou em condições pré-definidas no código, o botão pode ser responsável por desligar a esteira. Esta abordagem oferece uma forma de controle eficiente e intuitiva que permite aos operadores controlar o sistema de forma direta e segura.

Ao utilizar um botão de retenção para controlar a esteira, a codificação demonstra considerações práticas e ergonômicas. Isto é particularmente importante num ambiente industrial onde a simplicidade e a eficiência na interação com o sistema são essenciais. O uso cuidadoso de recursos como este botão não apenas facilita a operação, mas também contribui para a segurança e eficiência geral de um processo industrial controlado.

<span id="page-41-0"></span>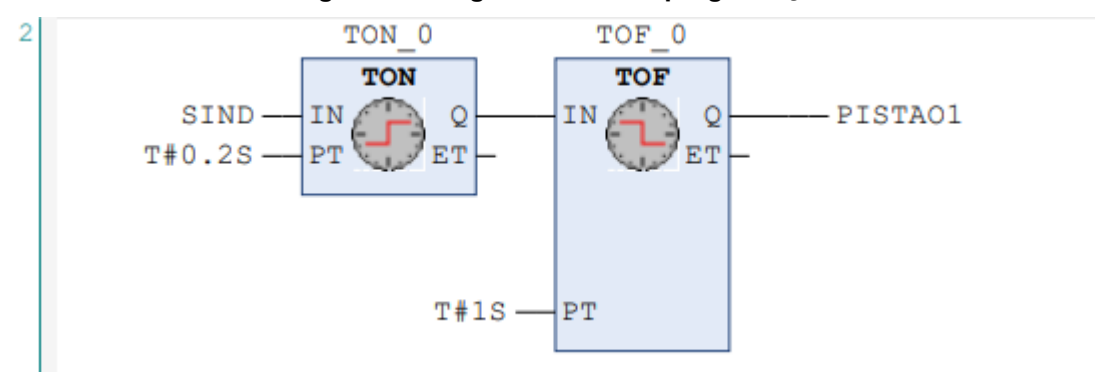

**Figura 13 - Segunda linha da programação**

#### **Fonte: Autoria própria.**

Na segunda linha de codificação, a integração de dois temporizadores desempenha um papel crucial para a coordenação precisa do movimento da peça no sistema automatizado.

O processo é iniciado por um sensor indutivo (responsável pela detecção de peças do tipo metálicas) que, após detectar um sinal, aciona o temporizador TON. Este temporizador é configurado para um intervalo de 0.2 segundo que é o tempo necessário para o componente se mover do ponto de detecção do sensor até a posição do pistão.

Assim que o temporizador TON completa seu ciclo, indicando que a peça está na posição correta, ele aciona o pistão e inicia o movimento desejado. Após este tempo, o timer TOF programado para 1 segundo é acionado. Este assume a responsabilidade de controlar o tempo que o pistão permanece acionado e aciona a peça.

Decorrido este segundo período, o temporizador desativa o pistão e o retorna à sua posição inicial. Este processo cuidadosamente cronometrado ilustra a sincronização precisa entre o sensor, o temporizador e o pistão, o que garante que o movimento da peça seja feito com precisão e no momento certo.

Esta abordagem de temporização refinada não só otimiza a eficiência operacional, mas também garante a integridade e a sincronização adequada de cada etapa de um processo industrial controlado pelo CLP. O uso estratégico de temporizadores enfatiza a sofisticação da programação, o que contribui para a confiabilidade e precisão do sistema automatizado.

<span id="page-42-0"></span>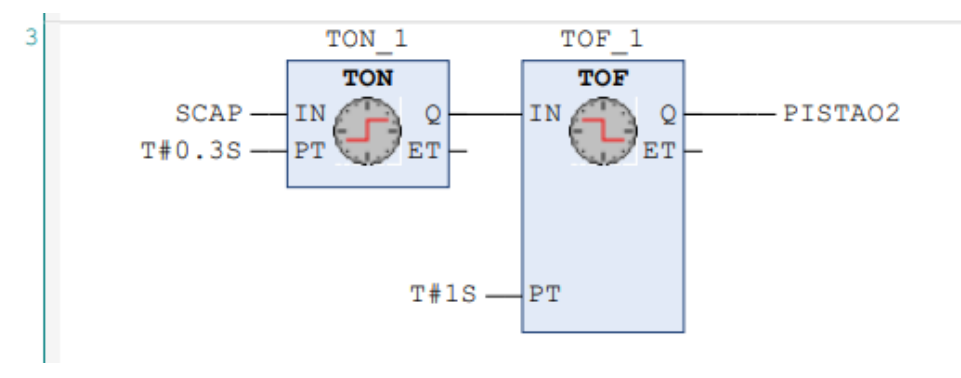

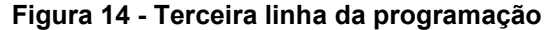

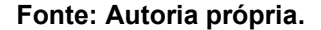

Na terceira linha de codificação, a integração de dois temporizadores desempenha um papel crucial para a coordenação precisa do movimento da peça no sistema automatizado.

O processo é iniciado por um sensor capacitivo (este sensor funciona medindo a diferença de potencial elétrico entre dois pontos de um objeto. Quando uma carga elétrica é aplicada, o campo elétrico do objeto muda, e essa mudança é detectada com sensibilidade por um sensor capacitivo. Essa capacidade de detectar mudanças no campo elétrico torna o sensor capacitivo eficaz para detecção de presença ou proximidade, que é amplamente utilizado em diversas aplicações industriais e tecnológicas. [16]) que, após detectar um sinal, aciona o temporizador TON. Este temporizador é configurado para um intervalo de 0.3 segundo que é o tempo necessário para o componente se mover do ponto de detecção do sensor até a posição do pistão.

Assim que o temporizador TON completa seu ciclo, indicando que a peça está na posição correta, ele aciona o pistão e inicia o movimento desejado. Após este tempo, o timer TOF programado para 1 segundo é acionado. Este assume a responsabilidade de controlar o tempo que o pistão permanece acionado e aciona a peça.

Decorrido este segundo período, o temporizador desativa o pistão e o retorna à sua posição inicial. Este processo cuidadosamente cronometrado ilustra a sincronização precisa entre o sensor, o temporizador e o pistão, o que garante que o movimento da peça seja feito com precisão e no momento certo.

Esta abordagem de temporização refinada não só otimiza a eficiência operacional, mas também garante a integridade e a sincronização adequada de cada etapa de um processo industrial controlado pelo CLP. O uso estratégico de temporizadores enfatiza a sofisticação da programação, o que contribui para a confiabilidade e precisão do sistema automatizado.

### <span id="page-43-0"></span>**4.4 Teste da esteira**

Para realizar os testes foram utilizados dois relés para converter as saídas do controlador lógico programável (CLP) de 110V para 24V. Também construímos contatores, um dos quais é projetado para alimentar uma fonte de 12V com capacidade de 30A, pois a corrente disponível na saída do regulador é limitada. O outro contator foi usado para alimentar dispositivos de 12V, como sensores e válvulas com mola. Este último teve papel fundamental no acionamento e retorno dos pistões, proporcionando operação eficiente e controlada durante os testes. Essa configuração permitiu que os experimentos fossem realizados com segurança e precisão e garantiu a integridade dos componentes envolvidos no sistema.

A seguir, encontram-se os links dos testes em bancada.

O vídeo disponível, no link 1, representa o teste do sensor indutivo, que desempenha um papel indispensável como o primeiro dispositivo na esteira. Sua principal função é identificar e detectar peças metálicas.

[https://drive.google.com/file/d/1LJgBhuP0l59DUw](https://drive.google.com/file/d/1LJgBhuP0l59DUw-jrFh5FcjhxYJPR_c_/view?usp=drive_link.)[jrFh5FcjhxYJPR\\_c\\_/view?usp=drive\\_link.](https://drive.google.com/file/d/1LJgBhuP0l59DUw-jrFh5FcjhxYJPR_c_/view?usp=drive_link.)

O vídeo disponível, no link 2, representa o teste do sensor capacitivo, esse, responsável, por identificar peças de materiais com outras massas.

[https://drive.google.com/file/d/1i5AHnR\\_evcZT2vsLlfYS9G-](https://drive.google.com/file/d/1i5AHnR_evcZT2vsLlfYS9G-FoV48U5lN/view?usp=drive_link)[FoV48U5lN/view?usp=drive\\_link](https://drive.google.com/file/d/1i5AHnR_evcZT2vsLlfYS9G-FoV48U5lN/view?usp=drive_link)

### <span id="page-44-0"></span>**5 CONCLUSÃO**

O desenvolvimento do protótipo foi essencial porque permitiu a aplicação prática dos conhecimentos adquiridos durante a formação académica. As competências desenvolvidas em disciplinas como elementos de máquinas, desenho técnico, projeto de máquinas e usinagem foram essenciais para a concepção da esteira e sua integração ao projeto.

Além disso, as competências adquiridas nas áreas da engenharia, como a disciplina de eletrotécnica e da automação industrial tiveram um papel vital na implementação da automação e interligações necessárias ao bom funcionamento do protótipo. A aplicação prática destes conceitos contribuiu diretamente para o funcionamento correto do dispositivo.

A importância da integração entre teoria e prática também é enfatizada. A utilização de fundamentos teóricos no desenvolvimento prático do trabalho não só consolidou o aprendizado, como também enriqueceu diversas fases do projeto. Esta abordagem integrada fortaleceu a compreensão dos conceitos teóricos e proporcionou uma visão mais abrangente e aprofundada da implementação do protótipo.

Assim, o projeto não só demonstrou a aplicação prática do conhecimento acadêmico, mas também enfatizou a sinergia entre diferentes disciplinas, enriqueceu a experiência educacional e preparou para desafios futuros na área de engenharia e automação.

Os testes em esteira não só proporcionaram uma visualização do funcionamento do aparelho, mas também representaram um momento crucial para a consolidação do aprendizado teórico em aplicação prática concreta. Esta etapa do processo permitirá ao aluno não só compreender os conceitos abordados em aula, mas também aplicá-los diretamente na construção e operação do equipamento.

Ao ver o dispositivo em ação, o aluno poderá validar e aprimorar suas habilidades e conectar teoria e prática de forma concreta. A implementação bemsucedida da esteira servirá como uma validação tangível de seus conhecimentos e proporcionará uma experiência valiosa que transcenderá o ambiente acadêmico.

No projeto, se fez necessário a mudança do motor, devido ao problema do eixo, destaca a importância de um planejamento financeiro e por parte do projeto mais robusto desde as etapas iniciais do projeto. O investimento adequado em componentes-chave, como o motor, pode evitar falhas e garantir um desenvolvimento mais suave do sistema. E um projeto bem feito, a garantia do funcionamento.

Além disso, é importante ressaltar a relevância de uma análise detalhada dos requisitos técnicos desde o início do projeto. Isto pode ajudar a identificar possíveis gargalos, como torque insuficiente do motor, antes que se tornem gargalos significativos. A integração de uma abordagem mais holística na fase de concepção pode minimizar a necessidade de mudanças significativas durante a implementação.

Para superar os desafios futuros, recomenda-se um planejamento mais abrangente que leve em conta não apenas a adequação financeira, mas também a especificação exata dos componentes básicos. Além disso, a realização de testes e simulações iterativos pode ajudar a antecipar possíveis problemas e garantir uma implementação do projeto mais tranquila

Para otimizar projetos futuros, recomenda-se fortemente dimensionar cuidadosamente o eixo de tração, na qual acabou se tornando pesado e desalinhado, devido a fabricação. Isso não só garante um movimento suave da tela, mas também reduz a carga do motor e prolonga sua vida útil. Além disso, um eixo motriz bem projetado contribuirá para a estabilidade geral e o desempenho do sistema.

Outro aspecto crucial a considerar é a implementação de um guia preciso. Este guia desempenhará um papel fundamental no posicionamento preciso da peça e na garantia de que ela esteja devidamente alinhada para detecção do sensor. O posicionamento preciso é essencial para a eficácia do sensor, pois afeta diretamente as capacidades de detecção e resposta do sistema.

Em resumo, os resultados obtidos nesta pesquisa confirmam a relevância do tema abordado e oferecem insights valiosos para a compreensão do desenvolvimento de uma correia transportadora automatizada utilizando um controlador lógico programável. Superar desafios, identificar padrões e contribuir com a literatura existente reforça a importância deste trabalho no avanço do conhecimento na área de engenharia mecânica.

## **REFERÊNCIAS**

<span id="page-46-0"></span>[1] ABRAHÃO, Carlos Henrique. **Automação Industrial: Conceitos, Aplicações e Desafios**. Editora Érica, 2018.

[2] BENETTI, Ariane; GOMES, Mauro F. **A importância das aulas práticas para o ensino de ciências: uma revisão bibliográfica.** Revista Eletrônica de Educação Ambiental, v. 39, n. 1, p. 1-16, 2019. Disponível em[:](https://www.revistaea.org/artigo.php?idartigo=1754) [<https://www.revistaea.org/artigo.php?idartigo=1754>](https://www.revistaea.org/artigo.php?idartigo=1754). Acesso em: 01 abr. 2023.

[3] CRAVO, E. **Codesys: O que é e quais são as aplicações?** Disponível em: [<https://blog.kalatec.com.br/codesys/>](https://blog.kalatec.com.br/codesys/).

[4] CSA Automação. **Controlador Lógico Programável WEG PLC500.** Disponível em: [<https://csaautomacao.com.br/store/produtos/controlador-logico-programavel](https://csaautomacao.com.br/store/produtos/controlador-logico-programavel-weg-plc500.html)[weg-plc500.html>](https://csaautomacao.com.br/store/produtos/controlador-logico-programavel-weg-plc500.html). Acesso em: 21 abr. 2023.

[5] EATON. **EC4P Compact PLC.** Eaton. Disponível em[:](https://www.eaton.com/br/pt-br/catalog/industrial-control--drives--automation---sensors/ec4p-compact-plc.html) [<https://www.eaton.com/br/pt-br/catalog/industrial-control--drives--automation--](https://www.eaton.com/br/pt-br/catalog/industrial-control--drives--automation---sensors/ec4p-compact-plc.html) [sensors/ec4p-compact-plc.html>](https://www.eaton.com/br/pt-br/catalog/industrial-control--drives--automation---sensors/ec4p-compact-plc.html). Acesso em: 01 abr. 2023.

[6] DAIDO. **História da esteira industrial.** Disponível em[:](https://daido.com.br/industrial/historia-da-esteira-industrial/) [<https://daido.com.br/industrial/historia-da-esteira-industrial/>](https://daido.com.br/industrial/historia-da-esteira-industrial/). Acesso em: 01 abr. 2023.

[7] **Engenharia Mecatrônica**. Disponível em: [<https://portal.utfpr.edu.br/cursos/graduacao/bacharelado/engenharia-mecatronica>](https://portal.utfpr.edu.br/cursos/graduacao/bacharelado/engenharia-mecatronica). Acesso em: 3 jun. 2023.

[8] FERREIRA, L. A.; MARTINS, R. M.; OLIVEIRA, E. M. **Controladores Lógicos Programáveis: Fundamentos e Aplicações.** São Paulo: Érica, 2016.

[9] **Função CLP Set e Reset**. Disponível em: [<https://learnchannel](https://learnchannel-tv.com/pt/clp/funcao-clp-set-e-reset/#:~:text=A%20fun%C3%A7%C3%A3o%20SET%2FRESET%20memoriza)[tv.com/pt/clp/funcao-clp-set-e-](https://learnchannel-tv.com/pt/clp/funcao-clp-set-e-reset/#:~:text=A%20fun%C3%A7%C3%A3o%20SET%2FRESET%20memoriza)

[reset/#:~:text=A%20fun%C3%A7%C3%A3o%20SET%2FRESET%20memoriza>](https://learnchannel-tv.com/pt/clp/funcao-clp-set-e-reset/#:~:text=A%20fun%C3%A7%C3%A3o%20SET%2FRESET%20memoriza). Acesso em: 2 nov. 2023.

[10] G1. **Universidades federais perdem em 10 anos 73% da verba para construir laboratórios, fazer obras e trocar computadores.** G1, São Paulo, 23 ago. 2020. Disponível em: [<https://g1.globo.com/educacao/noticia/2020/08/23/universidades](https://g1.globo.com/educacao/noticia/2020/08/23/universidades-federais-perdem-em-10-anos-73percent-da-verba-para-construir-laboratorios-fazer-obras-e-trocar-computadores.ghtml)[federais-perdem-em-10-anos-73percent-da-verba-para-construir-laboratorios-fazer](https://g1.globo.com/educacao/noticia/2020/08/23/universidades-federais-perdem-em-10-anos-73percent-da-verba-para-construir-laboratorios-fazer-obras-e-trocar-computadores.ghtml)[obras-e-trocar-computadores.ghtml>](https://g1.globo.com/educacao/noticia/2020/08/23/universidades-federais-perdem-em-10-anos-73percent-da-verba-para-construir-laboratorios-fazer-obras-e-trocar-computadores.ghtml). Acesso em: 01 abr. 2023.

[11] INSTITUTO FEDERAL DE EDUCAÇÃO, CIÊNCIA E TECNOLOGIA DE MINAS GERAIS - CAMPUS ARCOS. **Esteira transportadora**. Documento em formato PDF, IFMG Campus Arcos, Arcos, 2016. Disponível em[:](https://www.ifmg.edu.br/arcos/ensino-1/tai/20162_TAI1_Esteiratransportadora.pdf) [<https://www.ifmg.edu.br/arcos/ensino-1/tai/20162\\_TAI1\\_Esteiratransportadora.pdf>](https://www.ifmg.edu.br/arcos/ensino-1/tai/20162_TAI1_Esteiratransportadora.pdf). Acesso em: 01 abr. 2023.

[12] KALATEC. **Controlador lógico programável**. Disponível em[:](https://blog.kalatec.com.br/controlador-logico-programavel/) [<https://blog.kalatec.com.br/controlador-logico-programavel/>](https://blog.kalatec.com.br/controlador-logico-programavel/). Acesso em: 01 abr. 2023.

[13] LEITE, A. C. S.; SILVA, P. A. B.; VAZ, A. C. R. A importância das aulas práticas para alunos jovens e adultos: uma abordagem investigativa sobre a percepção dos alunos do PROEF II. **Ensaio Pesquisa em Educação em Ciências (Belo Horizonte)**, v. 7, p. 166–181, 2005.

[14] **Linguagem de Diagramas de Blocos Funcionais (FBD) e sua Aplicação**. Disponível em: [<https://i.electricianexp.com/pt/main/automation/1320-yazyk](https://i.electricianexp.com/pt/main/automation/1320-yazyk-funkcionalnyh-blokovyh-diagramm-fbd-i-ego-primenenie.html)[funkcionalnyh-blokovyh-diagramm-fbd-i-ego-primenenie.html>](https://i.electricianexp.com/pt/main/automation/1320-yazyk-funkcionalnyh-blokovyh-diagramm-fbd-i-ego-primenenie.html). Acesso em: 28 nov. 2023.

[15] **O guia definitivo dos fluxogramas de processos | Escalab**. Disponível em: [<https://escalab.com.br/guia-definitivo-dos-fluxogramas-de-processos/>](https://escalab.com.br/guia-definitivo-dos-fluxogramas-de-processos/).

[16] **O que é e como funciona um sensor capacitivo?** Disponível em: [<http://www.elektraautomacao.com.br/blog/o-que-e-e-como-funciona-um-sensor](http://www.elektraautomacao.com.br/blog/o-que-e-e-como-funciona-um-sensor-capacitivo/%23:~:text=O%20sensor%20capacitivo%20funciona%20medindo)[capacitivo/#:~:text=O%20sensor%20capacitivo%20funciona%20medindo>](http://www.elektraautomacao.com.br/blog/o-que-e-e-como-funciona-um-sensor-capacitivo/%23:~:text=O%20sensor%20capacitivo%20funciona%20medindo). Acesso em: 28 nov. 2023.

[17] *Open Source* **- Uma breve introdução**. Disponível em: [<https://www.alura.com.br/artigos/open-source-uma-breve-introducao>](https://www.alura.com.br/artigos/open-source-uma-breve-introducao).

[18] PRESTES, E.; MACHADO RODRIGUES, L. **LEVANTAMENTO SOBRE A IMPORTÂNCIA DE AULAS PRÁTICAS PARA O ENSINO SUPERIOR DE ENGENHARIA.** Anais do Salão Internacional de Ensino, Pesquisa e Extensão, v. 8, n. 1, 14 fev. 2020.Disponível em: [<https://periodicos.unipampa.edu.br/index.php/SIEPE/article/view/84976>](https://periodicos.unipampa.edu.br/index.php/SIEPE/article/view/84976). Acesso em: 15 abr. 2023.

[19] PROFESSOR PUC GOIÁS. **Aula CLP**. Arquivo em formato PDF, Professor PUC Goiás, Goiânia, 2018. Disponível em[:](http://professor.pucgoias.edu.br/SiteDocente/admin/arquivosUpload/17829/material/aula%20CLP.pdf) [<http://professor.pucgoias.edu.br/SiteDocente/admin/arquivosUpload/17829/material/](http://professor.pucgoias.edu.br/SiteDocente/admin/arquivosUpload/17829/material/aula%20CLP.pdf) [aula%20CLP.pdf>](http://professor.pucgoias.edu.br/SiteDocente/admin/arquivosUpload/17829/material/aula%20CLP.pdf). Acesso em: 01 abr. 2023.

[20] **Protagonismo Digital MS**. Disponível em: [<https://www.protagonismodigital.sed.ms.gov.br/odas/entendendo-a-piramide](https://www.protagonismodigital.sed.ms.gov.br/odas/entendendo-a-piramide-de-bloom-49299)[de-bloom-49299>](https://www.protagonismodigital.sed.ms.gov.br/odas/entendendo-a-piramide-de-bloom-49299). Acesso em: 8 dez. 2023.

[21] ROGGIA, L.; FUENTES, R. **Automação Industrial**. Disponível em: [<https://www.ufsm.br/app/uploads/sites/413/2018/12/06\\_automacao\\_industrial.pdf>](https://www.ufsm.br/app/uploads/sites/413/2018/12/06_automacao_industrial.pdf).

[22] SAE DIGITAL. **Taxonomia de Bloom.** Disponível em[:](https://sae.digital/taxonomia-de-bloom/) [<https://sae.digital/taxonomia-de-bloom/>](https://sae.digital/taxonomia-de-bloom/). Acesso em: 04 abr. 2023.

[23] SANTOS, H. S. dos; MARCOLINO, J. S. V.; SANTOS, R. M. dos; SOUZA, R. S. de. **Projeto e implementação de um controlador lógico programável para automação de um sistema de irrigação.** Encontro de Engenharia e Ciências (EENCI), v. 10, n. 2, p. 28-40, Cuiabá, 2015. Disponível em[:](https://www.if.ufmt.br/eenci/artigos/Artigo_ID273/v10_n2_a2015.pdf) [<https://www.if.ufmt.br/eenci/artigos/Artigo\\_ID273/v10\\_n2\\_a2015.pdf>](https://www.if.ufmt.br/eenci/artigos/Artigo_ID273/v10_n2_a2015.pdf). Acesso em: 01 abr. 2023.

[24] SARAIVA EDUCAÇÃO. **Taxonomia de Bloom: O que é e como aplicar em sala de aula.** Blog Saraiva Educação. Publicado em: 16 out. 2020. Disponível em[:](https://blog.saraivaeducacao.com.br/taxonomia-de-bloom/) [<https://blog.saraivaeducacao.com.br/taxonomia-de-bloom/>](https://blog.saraivaeducacao.com.br/taxonomia-de-bloom/). Acesso em: 04 abr. 2023.

[25] SILVEIRA, C. B. **O Temporizador e a Lógica LADDER**. Disponível em: [<https://www.citisystems.com.br/temporizador-logica-ladder/>](https://www.citisystems.com.br/temporizador-logica-ladder/) Acesso em: 2 nov. 2023.

[26] STUDOS, M. **O que é taxonomia de Bloom.** Disponível em: [<https://www.studos.com.br/gestao-escolar/o-que-e-taxonomia-de](https://www.studos.com.br/gestao-escolar/o-que-e-taxonomia-de-bloom/%23:~:text=Ele%20compreende%206%20n%C3%ADveis%3A%20conhecimento)[bloom/#:~:text=Ele%20compreende%206%20n%C3%ADveis%3A%20conhecimento](https://www.studos.com.br/gestao-escolar/o-que-e-taxonomia-de-bloom/%23:~:text=Ele%20compreende%206%20n%C3%ADveis%3A%20conhecimento) >. Acesso em: 21 abr. 2023.